# <span id="page-0-0"></span>**Dell™ Inspiron™ 1018** 維修手冊

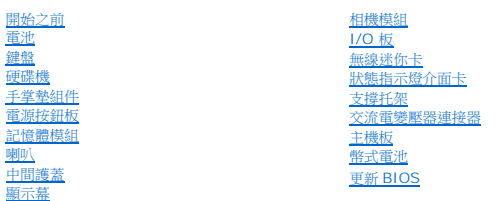

# 註、警示與警告

註**:** 「註」是表示能幫助您更好使用電腦的資訊。

警示**:** 「警示」表示若沒有遵從指示,可能導致硬體損壞或資料遺失。

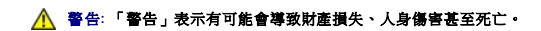

## 本文件中的資訊如有更改,恕不另行通知。 **© 2010 Dell Inc.** 版權所有,翻印必究。

未經 Dell Inc. 的書面許可,不得以任何形式進行複製這些內容。

本文中使用的商標:*Dell、DELL* 徽標和 *Inspiron* 是 Dell Inc. 的商標;*Bluetooth* 是 Bluetooth SIG, Inc. 擁有的註冊商標,並授權 Dell 使用;Microsoft、Windows 和 Windows 開始按鈕徽標是 Microsoft<br>Corporation 在美國和/或其他國家/地區的商標或註冊商標。

本說明文件中使用的其他商標及商品名稱是指擁有這些商標及商品名稱的公司或其製造的產品。Dell Inc. 對本公司之外的商標和產品名稱不擁有任何所有權。

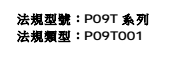

**2010** 年 **7** 月修訂版 **A00**

# <span id="page-1-0"></span>電池

**Dell™ Inspiron™ 1018** 維修手冊

# [卸下電池](#page-1-1)

- [裝回電池](#page-1-2)
- 警告**:** 拆裝電腦內部元件之前,請先閱讀電腦隨附的安全資訊。如需更多安全最佳實務資訊,請參閱 **Regulatory Compliance (**法規遵循**)** 首頁: **www.dell.com/regulatory\_compliance**。
- 警示**:** 為防止靜電損壞,請使用接地腕帶或經常碰觸未上漆的金屬表面 **(**例如電腦上的連接器**)**,以導去身上的靜電。
- 警示**:** 只有獲得認證的維修技術人員才可維修您的電腦。由未經 **Dell** 授權的維修所造成的損壞不在保固範圍之內。
- 警示**:** 為避免損壞電腦,請僅使用專用於此特定 **Dell** 電腦的電池。請勿使用專用於其他 **Dell** 電腦的電池。

# <span id="page-1-1"></span>卸下電池

- 1. 按照<u>開始之前</u>中的說明進行操作。
- 2. 翻轉電腦。
- 3. 將電池釋放閂鎖滑到解除鎖定位置。
- 4. 掀起電池,從電池凹槽取出。

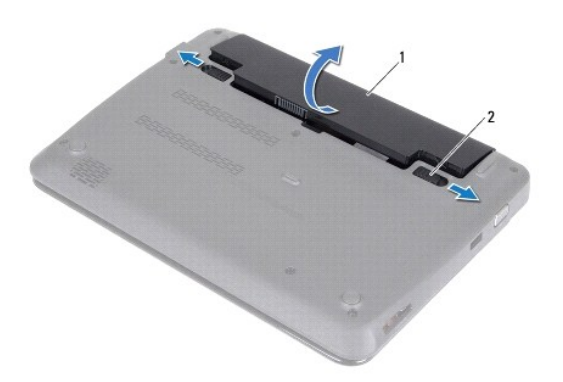

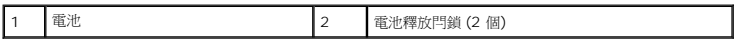

# <span id="page-1-2"></span>裝回電池

### 警示**:** 為避免損壞電腦,請僅使用專用於此特定 **Dell** 電腦的電池。

- 1. 按照<u>開始之前</u>中的說明進行操作。
- 2. 將電池上的彈片與電池凹槽內的插槽對齊,然後輕輕壓下電池直到卡入定位為止。

# <span id="page-3-0"></span>開始之前

#### **Dell™ Inspiron™ 1018** 維修手冊

- [建議的工具](#page-3-1)
- [關閉電腦](#page-3-2)
- [拆裝電腦內部元件之前](#page-3-3)

本手冊介紹卸下和安裝電腦中元件的程序。除非另有說明,否則執行每個程序時均假定已執行下列作業:

- l 您已經執行<u>關閉電腦和[拆裝電腦內部元件之前](#page-3-3)</u>中的步驟。
- l 您已閱讀電腦隨附的安全資訊。
- l 以相反的順序執行卸下程序可以裝回元件或安裝元件 (如果是單獨購買的話)。

### <span id="page-3-1"></span>建議的工具

本文件中的程序可能需要下列工具:

- l 小型平頭螺絲起子
- l 十字槽螺絲起子
- l 塑膠劃線器
- l BIOS 可執行更新程式可在 **support.dell.com** 上取得

## <span id="page-3-2"></span>關閉電腦

#### △ 警示: 為避免遺失資料,請在關閉電腦之前,儲存和關閉所有開啟的檔案,並結束所有開啟的程式。

- 1. 儲存並關閉所有開啟的檔案,結束所有開啟的程式。
- 2. 欲關閉作業系統,按一下開始 3. 然後按一下關機。
- 3. 確定電腦已關閉。關閉作業系統時,如果電腦未自動關閉,請按住電源按鈕,直至電腦關閉。

## <span id="page-3-3"></span>拆裝電腦內部元件之前

請遵守以下安全規範,以避免電腦受到可能的損壞,並確保您的人身安全。

- 警告**:** 拆裝電腦內部元件之前,請先閱讀電腦隨附的安全資訊。如需更多安全最佳實務資訊,請參閱 **Regulatory Compliance (**法規遵循**)** 首頁: **www.dell.com/regulatory\_compliance**。
- 警示**:** 為防止靜電損壞,請使用接地腕帶或經常碰觸未上漆的金屬表面 **(**例如電腦上的連接器**)**,以導去身上的靜電。
- <u>△</u> 警示: 處理元件和插卡時要特別小心。請勿觸摸插卡上的元件或接觸點。請握住插卡的邊緣或其金屬固定托架。手持處理器這類元件時,請握住其邊緣而不要握住插腳。
- 警示**:** 只有獲得認證的維修技術人員才可維修您的電腦。由未經 **Dell** 授權的維修所造成的損壞不在保固範圍之內。
- 警示: 拔下纜線時,請拔出其連接器或拉式彈片,而不要拉扯纜線。某些纜線的連接器帶有鎖定彈片;若要拔下此類纜線,請向內按壓鎖定彈片,然後再拔下纜線。在拔<br>出連接器時,連接器的兩側應同時退出,以避免弄彎連接器插脚。此外,連接纜線之前,請確定兩個連接器的朝向正確並且對齊。
- 警示**:** 為避免損壞電腦,請在您開始拆裝電腦內部元件之前執行以下步驟。
- 1. 確定工作表面平整乾淨,以防止刮傷電腦外殼。
- 2. [關閉電腦](#page-3-2) (請參閱<mark>關閉電腦)</mark> 和連接的所有裝置。

**△ 警示: 若要拔下網路纜線,請先將纜線從電腦上拔下,然後再將其從網路裝置上拔下。** 

- 3. 從電腦上拔下所有電話纜線或網路纜線。
- 4. 按壓記憶體卡讀取器中安裝的所有插卡,並從中退出插卡。
- 5. 從電源插座上拔下電腦和所有連接裝置的電源線。
- 6. 從電腦上拔下連接的所有裝置的電源線。

### △ 警示: 為防止損壞主機板,請在拆裝電腦內部元件之前,先取出主電池 (請參閱<u>御下電池</u>)。

- 7. 取出電池 (請參閱[卸下電池](file:///C:/data/systems/ins10v_1018/ct/sm/battery.htm#wp1442926))。
- 8. 將電腦正面朝上放置,打開顯示幕,然後按電源按鈕以導去主機板上的剩餘電量。

# <span id="page-5-0"></span>更新 **BIOS Dell™ Inspiron™ 1018** 維修手冊

當有更新可用或裝回主機板時,可能需要更新 BIOS。若要更新 BIOS,請:

- 1. 開啟電腦。
- 2. 訪問 **support.dell.com/support/downloads**。
- 3. 找到適合您電腦的 BIOS 更新檔案:
	- 註**:** 您電腦的服務標籤位於電腦底部的標籤上。

如果您已找到電腦的服務標籤,請:

- a. 按一下 **Enter a Service Tag** (輸入服務標籤)。
- b. 在 **Enter a service tag: (**輸入服務標籤:) 欄位中輸入您電腦的服務標籤,按一下 Go (前往),然後繼續執行步<u>驟 4</u>。

如果您未找到電腦的服務標籤,請:

- a. 按一下 **Select Model** (選擇型號)。
- b. 在 **Select Your Product Family** (選擇您的產品系列) 清單中,選擇產品類型。
- c. 在 **Select Your Product Line** (選擇您的產品線) 清單中,選擇產品品牌。
- d. 在 **Select Your Product Model** (選擇您的產品型號) 清單中,選擇產品型號。

註**:** 如果您選擇了不同的型號,想要重新開始,請按一下選單右上方的 **Start Over** (重新開始)。

- e. 按一下 **Confirm** (確認)。
- <span id="page-5-1"></span>4. 螢幕上會顯示結果清單。按一下 **BIOS**。
- 5. 按一下 **Download Now** (立即下載) 即可下載最新的 BIOS 檔案。 螢幕上會顯示檔案下載視窗。
- 6. 按一下 **Save** (儲存) 即可將檔案儲存至您的桌面。會將檔案下載至您的桌面。
- 7. 如果螢幕上顯示下載完成視窗,請按一下關閉。 桌面上將出現一個與下載的 BIOS 更新檔案同名的檔案圖示。
- 8. 連按兩下桌面上的檔案圖示並按照螢幕上的說明進行操作。

### <span id="page-6-0"></span>相機模組

**Dell™ Inspiron™ 1018** 維修手冊

- [卸下相機模組](#page-6-1)
- [裝回相機模組](#page-7-0)
- 警告**:** 拆裝電腦內部元件之前,請先閱讀電腦隨附的安全資訊。如需更多安全最佳實務資訊,請參閱 **Regulatory Compliance (**法規遵循**)** 首頁: **www.dell.com/regulatory\_compliance**。
- 警示**:** 為防止靜電損壞,請使用接地腕帶或經常碰觸未上漆的金屬表面 **(**例如電腦上的連接器**)**,以導去身上的靜電。

警示**:** 只有獲得認證的維修技術人員才可維修您的電腦。由未經 **Dell** 授權的維修所造成的損壞不在保固範圍之內。

△ 警示: 為防止損壞主機板,請在拆裝電腦內部元件之前,先取出主電池 (請參閱<mark>御下電池</mark>)。

## <span id="page-6-1"></span>卸下相機模組

- 1. 按照<u>開始之前</u>中的說明進行操作。
- 2. 取出電池 (請參閱<u>[卸下電池](file:///C:/data/systems/ins10v_1018/ct/sm/battery.htm#wp1442926))</u>。
- 3. [卸下鍵盤](file:///C:/data/systems/ins10v_1018/ct/sm/keyboard.htm#wp1201059) (請參閱<u>卸下鍵盤</u>)。
- 4. 卸下硬碟機組件 (請按照<u>卸下硬碟機[中步驟](file:///C:/data/systems/ins10v_1018/ct/sm/hdd.htm#wp1181563) 4</u> 至<u>[步驟](file:///C:/data/systems/ins10v_1018/ct/sm/hdd.htm#wp1197497) 6</u> 的說明進行操作)。
- 5. 卸下手掌墊組件 (請參閱<u>卸下手掌墊組件</u>)。
- 6. 卸下記憶體模組 (請參閱<u>卸下記憶體模組</u>)。
- 7. [卸下中間護蓋](file:///C:/data/systems/ins10v_1018/ct/sm/hingecov.htm#wp1035974) (請參閱<u>卸下中間護蓋</u>)。
- 8. 卸下顯示幕組件 (請參閱<u>卸下顯示幕組件</u>)。
- 9. 卸下顯示幕前蓋 (請參閱<u>卸下顯示幕前蓋</u>)。
- 10. 卸下顯示板 (請參閱<u>卸下顯示板</u>)。
- 11. 輕輕取下置於顯示幕護蓋的相機模組。

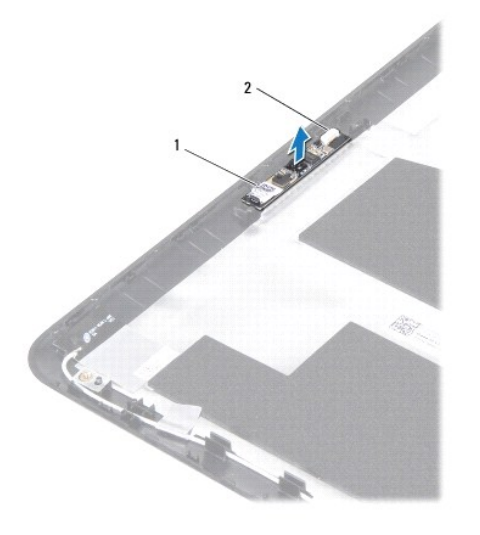

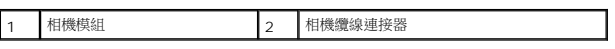

# <span id="page-7-0"></span>裝回相機模組

- 1. 按照<u>開始之前</u>中的說明進行操作。
- 2. 使用對齊導柱將相機模組裝置於顯示幕護蓋上。
- 3. 裝回顯示板 (請參閱<u>裝回顯示板</u>)。
- 4. 裝回顯示幕前蓋 (請參閱<u>裝回顯示幕前蓋</u>)。
- 5. 裝回顯示器組件 (請參閱<mark>裝回顯示幕組件)</mark>。
- 6. [裝回中間護蓋](file:///C:/data/systems/ins10v_1018/ct/sm/hingecov.htm#wp1036191) (請參閱<u>裝回中間護蓋</u>)。
- 7. 裝回記憶體模組 (請參閱<u>裝回記憶體模組</u>)。
- 8. 裝回手掌墊組件 (請參閱<u>裝回手掌墊組件</u>)。
- 9. 裝回硬碟機組件 (請按照<u>裝回硬碟機[中步驟](file:///C:/data/systems/ins10v_1018/ct/sm/hdd.htm#wp1193199) 5 至[步驟](file:///C:/data/systems/ins10v_1018/ct/sm/hdd.htm#wp1197509) 7</u> 的說明進行操作)。
- 10. [裝回鍵盤](file:///C:/data/systems/ins10v_1018/ct/sm/keyboard.htm#wp1179994) (請參閱<u>裝回鍵盤</u>)。
- 11. [裝回電池](file:///C:/data/systems/ins10v_1018/ct/sm/battery.htm#wp1443274) (請參閱<u>裝回電池</u>)。

## **△ 警示**: 開啟電腦之前,請裝回所有螺絲並確保沒有在電腦內部遺留任何螺絲。否則,可能會使電腦受損。

## <span id="page-8-0"></span>幣式電池

**Dell™ Inspiron™ 1018** 維修手冊

[卸下幣式電池](#page-8-1)

- [裝回幣式電池](#page-8-2)
- 警告**:** 拆裝電腦內部元件之前,請先閱讀電腦隨附的安全資訊。如需更多安全最佳實務資訊,請參閱 **Regulatory Compliance (**法規遵循**)** 首頁: **www.dell.com/regulatory\_compliance**。

警示**:** 為防止靜電損壞,請使用接地腕帶或經常碰觸未上漆的金屬表面 **(**例如電腦上的連接器**)**,以導去身上的靜電。

警示**:** 只有獲得認證的維修技術人員才可維修您的電腦。由未經 **Dell** 授權的維修所造成的損壞不在保固範圍之內。

△ 警示: 為防止損壞主機板,請在拆裝電腦內部元件之前,先取出主電池 (請參閱<mark>御下電池</mark>)。

## <span id="page-8-1"></span>卸下幣式電池

- 1. 按照<u>開始之前</u>中的說明進行操作。
- 2. 取出電池 (請參閱[卸下電池](file:///C:/data/systems/ins10v_1018/ct/sm/battery.htm#wp1442926))。
- 3. 卸下主機板 (請參閱<u>卸下主機板</u>)。
- 4. 翻轉系統主機板。
- 5. 使用塑膠畫線器輕輕從系統主機板上的電池插槽撬起幣式電池。

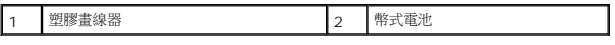

# <span id="page-8-2"></span>裝回幣式電池

- 1. 按照<u>開始之前</u>中的說明進行操作。
- 2. 正極面朝上,將幣式電池卡入主機板上的電池插槽。
- 3. 裝回主機板 (請參閱<u>裝回主機板</u>)。
- 4. [裝回電池](file:///C:/data/systems/ins10v_1018/ct/sm/battery.htm#wp1443274) (請參閱<u>裝回電池</u>)。

### **△ 警示**: 開啟電腦之前,請裝回所有螺絲並確保沒有在電腦內部遺留任何螺絲。否則,可能會使電腦受損。

# <span id="page-10-0"></span>交流電變壓器連接器

**Dell™ Inspiron™ 1018** 維修手冊

- [卸下交流電變壓器連接器](#page-10-1)
- [裝回交流電變壓器連接器](#page-11-0)
- 警告**:** 拆裝電腦內部元件之前,請先閱讀電腦隨附的安全資訊。如需更多安全最佳實務資訊,請參閱 **Regulatory Compliance (**法規遵循**)** 首頁: **www.dell.com/regulatory\_compliance**。
- 警示**:** 為防止靜電損壞,請使用接地腕帶或經常碰觸未上漆的金屬表面 **(**例如電腦上的連接器**)**,以導去身上的靜電。
- 警示**:** 只有獲得認證的維修技術人員才可維修您的電腦。由未經 **Dell** 授權的維修所造成的損壞不在保固範圍之內。
- △ 警示: 為防止損壞主機板,請在拆裝電腦內部元件之前,先取出主電池 (請参閱<u>御下電池</u>)。

# <span id="page-10-1"></span>卸下交流電變壓器連接器

- 1. 按照<u>開始之前</u>中的說明進行操作。
- 2. [卸下電池](file:///C:/data/systems/ins10v_1018/ct/sm/battery.htm#wp1442926) (請參閱<u>卸下電池</u>)。
- 3. [卸下鍵盤](file:///C:/data/systems/ins10v_1018/ct/sm/keyboard.htm#wp1201059) (請參閱<u>卸下鍵盤</u>)。
- 4. [卸下硬碟機](file:///C:/data/systems/ins10v_1018/ct/sm/hdd.htm#wp1179926)組件 (按照<u>卸下硬碟機中[步驟](file:///C:/data/systems/ins10v_1018/ct/sm/hdd.htm#wp1181563) 4</u> 至<u>步驟 6</u> 的說明進行操作)。
- 5. 卸下手掌墊組件 (請參閱<u>卸下手掌墊組件</u>)。
- 6. 卸下記憶體模組 (請參閱<mark>卸下記憶體模組</mark>)。
- 7. 卸下迷你卡 (請參閱<u>卸下迷你卡</u>)。
- 8. [卸下中間護蓋](file:///C:/data/systems/ins10v_1018/ct/sm/hingecov.htm#wp1035974) (請參閱<u>卸下中間護蓋</u>)。
- 9. 卸下顯示幕組件 (請參閱<u>卸下顯示幕組件</u>)。
- 10. [卸下支撐托架](file:///C:/data/systems/ins10v_1018/ct/sm/supportb.htm#wp1179902) (請參閱<u>卸下支撐托架</u>)。
- 11. [卸下](file:///C:/data/systems/ins10v_1018/ct/sm/io.htm#wp1179902) I/O 板 (請參閱<u>卸下 I/O 板</u>)。
- 12. 記下交流電變壓器連接器纜線的佈線方式,然後將纜線從固定導軌卸下。
- 13. 提起交流電變壓器連接器,使其脫離電腦基座。

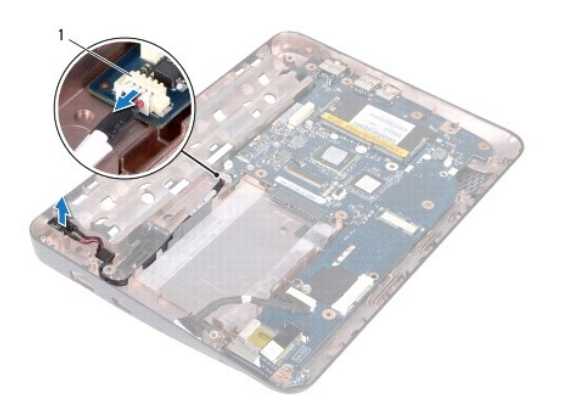

1 交流電變壓器連接器

## <span id="page-11-0"></span>裝回交流電變壓器連接器

- 1. 按照<u>開始之前</u>中的說明進行操作。
- 2. 將交流電變壓器連接器裝入電腦基座。
- 3. 將交流電變壓器連接器纜線裝入固定導軌中,並將纜線連接至主機板上的連接器。
- 4. [裝回](file:///C:/data/systems/ins10v_1018/ct/sm/io.htm#wp1188628) I/O 板 (請參閱<u>裝回 I/O 板</u>)。
- 5. [裝回支撐托架](file:///C:/data/systems/ins10v_1018/ct/sm/supportb.htm#wp1185813) (請參閱<mark>裝回支撐托架</mark>)。
- 6. 裝回顯示幕組件 (請參閱<u>裝回顯示幕組件</u>)。
- 7. [裝回中間護蓋](file:///C:/data/systems/ins10v_1018/ct/sm/hingecov.htm#wp1036191) (請參閱<u>裝回中間護蓋</u>)。
- 8. 裝回迷你卡 (請參[閱裝回迷你卡](file:///C:/data/systems/ins10v_1018/ct/sm/minicard.htm#wp1181828))。
- 9. 裝回記憶體模組 (請參閱<u>裝回記憶體模組</u>)。
- 10. 裝回手掌墊組件 (請參閱<u>裝回手掌墊組件</u>)。
- 11. [裝回硬碟機](file:///C:/data/systems/ins10v_1018/ct/sm/hdd.htm#wp1181804)組件 (按照<u>裝回硬碟機中[步驟](file:///C:/data/systems/ins10v_1018/ct/sm/hdd.htm#wp1193199) 5</u> 至<u>步驟 7</u> 的說明進行操作)。
- 12. [裝回鍵盤](file:///C:/data/systems/ins10v_1018/ct/sm/keyboard.htm#wp1179994) (請參閱<u>裝回鍵盤</u>)。
- 13. [裝回電池](file:///C:/data/systems/ins10v_1018/ct/sm/battery.htm#wp1443274) (請參閱<mark>裝回電池)。</mark>

**△ 警示**: 開啟電腦之前,請裝回所有螺絲並確保沒有在電腦內部遺留任何螺絲。否則,可能會使電腦受損。

## <span id="page-12-0"></span>顯示幕

**Dell™ Inspiron™ 1018** 維修手冊

- [顯示幕組件](#page-12-1)
- [顯示幕前蓋](#page-14-1)
- [顯示板](#page-15-1)
- [顯示幕纜線](#page-16-1)
- [顯示板托架](#page-18-0)
- 
- 警告**:** 拆裝電腦內部元件之前,請先閱讀電腦隨附的安全資訊。如需更多安全最佳實務資訊,請參閱 **Regulatory Compliance (**法規遵循**)** 首頁: **www.dell.com/regulatory\_compliance**。

警示**:** 為防止靜電損壞,請使用接地腕帶或經常碰觸未上漆的金屬表面 **(**例如電腦上的連接器**)**,以導去身上的靜電。

警示**:** 只有獲得認證的維修技術人員才可維修您的電腦。由未經 **Dell** 授權的維修所造成的損壞不在保固範圍之內。

△ 警示: 為防止損壞主機板,請在拆裝電腦內部元件之前,先取出主電池 (請參閱<mark>[卸下電池](file:///C:/data/systems/ins10v_1018/ct/sm/battery.htm#wp1442926)</mark>)。

# <span id="page-12-1"></span>顯示幕組件

### <span id="page-12-2"></span>卸下顯示幕組件

- 1. 按照<u>開始之前</u>中的說明進行操作。
- 2. 卸下電池 (請參閱[卸下電池](file:///C:/data/systems/ins10v_1018/ct/sm/battery.htm#wp1442926))。
- 3. [卸下鍵盤](file:///C:/data/systems/ins10v_1018/ct/sm/keyboard.htm#wp1201059) (請參閱<u>卸下鍵盤</u>)。
- 4. [卸下硬碟機](file:///C:/data/systems/ins10v_1018/ct/sm/hdd.htm#wp1179926)組件 (按照<mark>卸下硬碟機中[步驟](file:///C:/data/systems/ins10v_1018/ct/sm/hdd.htm#wp1181563) 4 [至步驟](file:///C:/data/systems/ins10v_1018/ct/sm/hdd.htm#wp1197497) 6</mark> 的說明進行操作)。
- 5. 卸下手掌墊組件 (請參閱<u>卸下手掌墊組件</u>)。
- 6. 卸下記憶體模組 (請參閱<u>卸下記憶體模組</u>)。
- 7. [卸下中間護蓋](file:///C:/data/systems/ins10v_1018/ct/sm/hingecov.htm#wp1035974) (請參閱<u>卸下中間護蓋</u>)。
- 8. 卸下將顯示幕組件固定至電腦基座的螺絲。

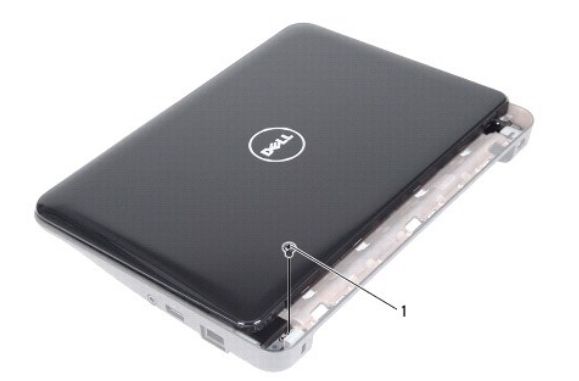

1 螺絲

# 警示**:** 打開顯示幕請格外小心,以避免損壞顯示幕組件。

- 9. 將顯示幕打開至最大位置。
- 10. 從迷你卡上拔下迷你卡天線纜線。
- 11. 記下迷你卡天線纜線的佈線方式,並將纜線從電腦的固定導軌卸下。
- 12. 從主機板上的連接器上拔下顯示幕纜線。

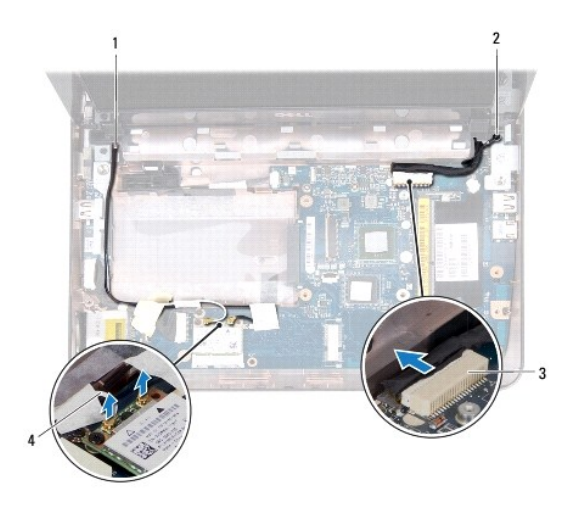

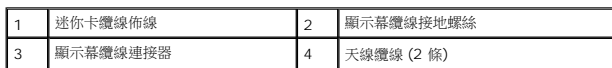

- 13. 卸下將顯示幕組件固定至電腦基座的 2 顆螺絲。
- 14. 將顯示幕組件從電腦基座中提出。

<span id="page-14-0"></span>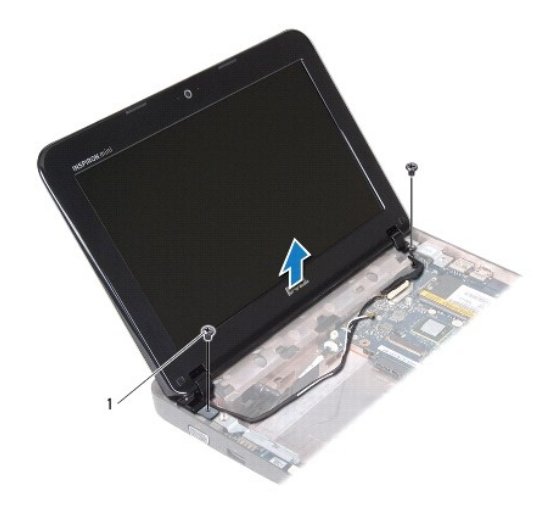

1 螺絲 (2 顆)

### <span id="page-14-2"></span>裝回顯示幕組件

- 1. 按照<u>開始之前</u>中的說明進行操作。
- 2. 將顯示幕組件放置定位,然後裝回在左鉸接托架處將顯示幕組件固定至電腦基座的螺絲。
- 3. 將顯示幕接地纜線放置在螺絲孔上,然後裝回顯示幕纜線接地螺絲。
- 4. 將顯示幕纜線連接至主機板上對應的連接器。
- 5. 將迷你卡天線纜線穿過電腦基座上的佈置導軌。
- 6. 將迷你卡天線纜線連接至迷你卡 (請參閱<u>[裝回迷你卡](file:///C:/data/systems/ins10v_1018/ct/sm/minicard.htm#wp1181828)</u>)。
- 7. 合上顯示幕,然後裝回將顯示幕組件固定至電腦基座的螺絲。
- 8. [裝回中間護蓋](file:///C:/data/systems/ins10v_1018/ct/sm/hingecov.htm#wp1036191) (請參閱<u>裝回中間護蓋</u>)。
- 9. 裝回記憶體模組 (請參閱<u>裝回記憶體模組</u>)。
- 10. 裝回手掌墊組件 (請參閱<mark>裝回手掌墊組件</mark>)。
- 11. [裝回硬碟機](file:///C:/data/systems/ins10v_1018/ct/sm/hdd.htm#wp1181804)組件 (按照<mark>裝回硬碟機中[步驟](file:///C:/data/systems/ins10v_1018/ct/sm/hdd.htm#wp1193199) 5 [至步驟](file:///C:/data/systems/ins10v_1018/ct/sm/hdd.htm#wp1197509) 7</mark> 的說明進行操作)。
- 12. [裝回鍵盤](file:///C:/data/systems/ins10v_1018/ct/sm/keyboard.htm#wp1179994) (請參閱<mark>裝回鍵盤)</mark>。
- 13. [裝回電池](file:///C:/data/systems/ins10v_1018/ct/sm/battery.htm#wp1443274) (請參閱<u>裝回電池</u>)。

△ 警示: 開啟電腦之前,請裝回所有螺絲並確保沒有在電腦內部遺留任何螺絲。否則,可能會使電腦受損。

### <span id="page-14-1"></span>顯示幕前蓋

## <span id="page-14-3"></span>卸下顯示幕前蓋

#### <span id="page-15-3"></span>卸下顯示板

## <span id="page-15-1"></span>顯示板

### **△ 警示:開啟電腦之前,請裝回所有螺絲並確保沒有在電腦內部遺留任何螺絲。否則,可能會使電腦受損。**

- 5. 裝回顯示幕組件 (請參閱<u>裝回顯示幕組件</u>)。
- 4. 裝回遮蓋顯示幕前蓋螺絲的兩個橡膠墊。
- 3. 裝回將顯示幕前蓋固定在顯示幕後蓋上的兩顆螺絲。
- 
- 
- 
- 2. 將顯示幕前蓋與顯示板對齊,並輕輕將其卡入到位。
- 

### 1. 按照<u>開始之前</u>中的說明進行操作。

### 裝回顯示幕前蓋

- <span id="page-15-2"></span>
- 6. 提起顯示幕前蓋,使其脫離顯示幕組件。
- 5. 用指尖小心地撬起顯示幕前蓋的內側邊緣。

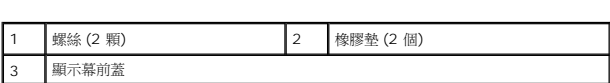

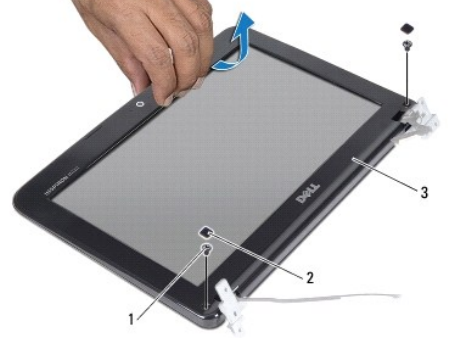

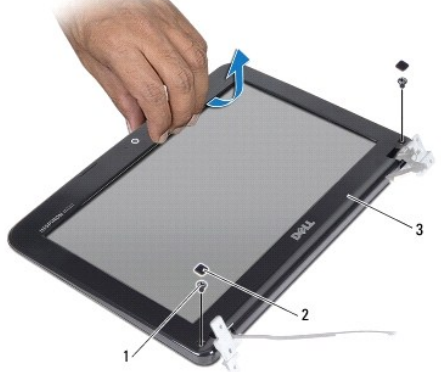

- 1. 按照<u>開始之前</u>中的說明進行操作。
- 2. 卸下顯示幕組件 (請參閱<u>卸下顯示幕組件</u>)。
- 3. 卸下用來遮蓋顯示幕前蓋螺絲的兩個橡膠墊。
- 4. 卸下將顯示幕前蓋固定於顯示幕組件的兩顆螺絲。

## <span id="page-15-0"></span>**△ 警示**: 顧示幕前蓋極易損壞; 卸下前蓋時請務必小心,以免造成損壞。

- <span id="page-16-0"></span>1. 按照<u>開始之前</u>中的說明進行操作。
- 2. 卸下顯示幕組件 (請參閱<u>卸下顯示幕組件</u>)。
- 3. 卸下顯示幕前蓋 (請參閱<u>卸下顯示幕前蓋</u>)。
- 4. 從相機模組上的連接器上拔下相機纜線。
- 5. 卸下將顯示板固定在顯示幕後蓋上的四顆螺絲。
- 6. 提起顯示板,使其脫離顯示幕後蓋。

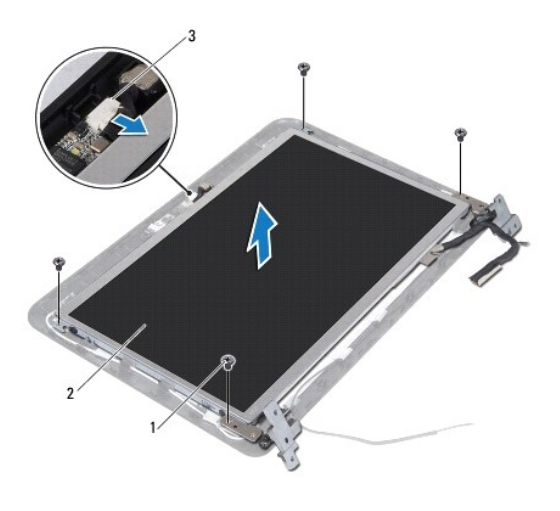

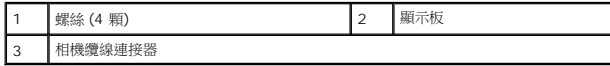

### <span id="page-16-2"></span>裝回顯示板

- 1. 按照<u>開始之前</u>中的說明進行操作。
- 2. 將顯示板置於顯示幕後蓋上。
- 3. 將相機纜線連接至相機模組上的連接器。
- 4. 裝回將顯示板固定在顯示幕後蓋上的四顆螺絲。
- 5. 裝回顯示幕前蓋 (請參閱<u>裝回顯示幕前蓋</u>)。
- 6. 裝回顯示幕組件 (請參閱<u>裝回顯示幕組件</u>)。

**△ 警示: 開啟電腦之前,請裝回所有螺絲並確保沒有在電腦內部遺留任何螺絲。否則,可能會使電腦受損。** 

### <span id="page-16-1"></span>顯示幕纜線

### 卸下顯示幕纜線

1. 按照<u>開始之前</u>中的說明進行操作。

- 2. 卸下顯示幕組件 (請參閱<u>卸下顯示幕組件</u>)。
- 3. 卸下顯示幕前蓋 (請參閱<u>卸下顯示幕前蓋</u>)。
- 4. 卸下顯示板 (請參[閱卸下顯示板](#page-15-3))。
- 5. 翻轉顯示板,並將其置於乾淨的表面上。
- 6. 拉起拉式彈片,將顯示幕纜線從顯示板上的連接器上拔下。

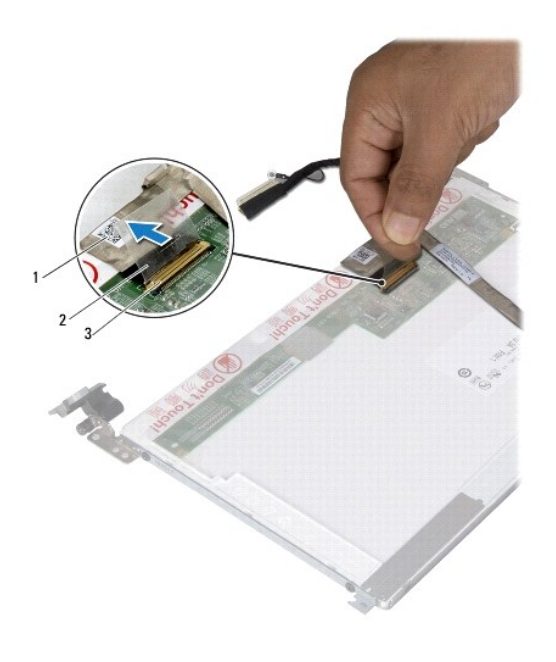

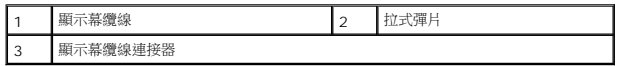

7. 從顯示板輕輕撕下顯示幕纜線。

### 裝回顯示幕纜線

- 1. 按照<u>開始之前</u>中的說明進行操作。
- 2. 將顯示幕纜線黏在顯示板邊緣。
- 3. 將顯示幕纜線接上顯示板上的連接器。
- 4. 裝回顯示板 (請參閱<u>裝回顯示板</u>)。
- 5. 裝回顯示幕前蓋 (請參閱<u>裝回顯示幕前蓋</u>)。
- 6. 裝回顯示幕組件 ([裝回顯示幕組件](#page-14-2))。

**△ 警示:開啟電腦之前,請裝回所有螺絲並確保沒有在電腦內部遺留任何螺絲。否則,可能會使電腦受損。** 

# <span id="page-18-0"></span>顯示板托架

## 卸下顯示板托架

- 1. 按照<u>開始之前</u>中的說明進行操作。
- 2. 卸下顯示幕組件 (請參閱<u>卸下顯示幕組件</u>)。
- 3. 卸下顯示幕前蓋 (請參閱<u>卸下顯示幕前蓋</u>)。
- 4. 卸下顯示板 (請參閱<u>卸下顯示板</u>)。
- 5. 卸下將顯示板托架固定在顯示板上的四顆螺絲 (每側兩顆)。
- 6. 從顯示板上卸下顯示板托架托架。

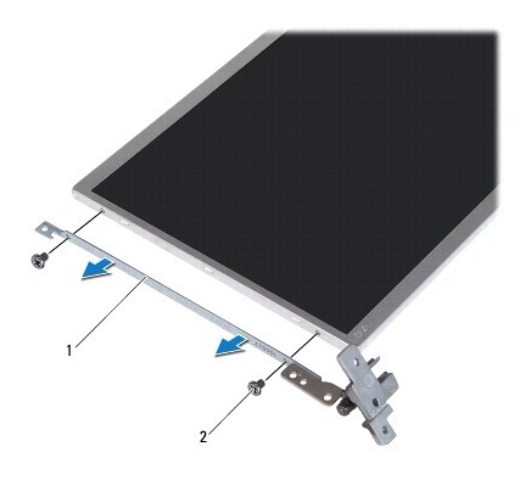

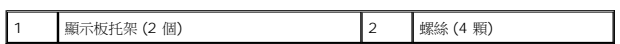

### 裝回顯示板托架

- 1. 按照<u>開始之前</u>中的說明進行操作。
- 2. 將顯示板托架放置定位。
- 3. 裝回將顯示板托架固定在顯示板上的四顆螺絲 (每側兩顆)。
- 4. 裝回顯示板 (請參閱<u>裝回顯示板</u>)。
- 5. 裝回顯示幕前蓋 (請參閱<u>裝回顯示幕前蓋</u>)。
- 6. 裝回顯示幕組件 (請參[閱裝回顯示幕組件](#page-14-2))。

### **△ 警示:開啟電腦之前,請裝回所有螺絲並確保沒有在電腦內部遺留任何螺絲。否則,可能會使電腦受損。**

### <span id="page-20-0"></span>硬碟機

**Dell™ Inspiron™ 1018** 維修手冊

- [卸下硬碟機](#page-20-1)
- [裝回硬碟機](#page-21-1)
- <mark>个</mark>、警告: 拆裝電腦內部元件之前,請先閱讀電腦隨附的安全資訊。如需更多安全最佳實務資訊,請參閱 Regulatory Compliance (法規遵循) 首頁: **www.dell.com/regulatory\_compliance**。 **△ 警告**: 如果您在硬碟機很熱時將其從電腦中卸下,請勿碰觸硬碟機的金屬外殼。 警示**:** 為防止靜電損壞,請使用接地腕帶或經常碰觸未上漆的金屬表面 **(**例如電腦上的連接器**)**,以導去身上的靜電。 △ 警示: 為防止損壞主機板,請在拆裝電腦內部元件之前,先取出主電池 (請參閱<mark>[卸下電池](file:///C:/data/systems/ins10v_1018/ct/sm/battery.htm#wp1442926)</mark>)。 警示**:** 為防止資料遺失,請在卸下硬碟機組件之前先關閉電腦 **(**請參[閱關閉電腦](file:///C:/data/systems/ins10v_1018/ct/sm/before.htm#wp1442675)**)**。請勿在電腦處於開機或睡眠狀態時卸下硬碟機。 **△ 警示**: 硬碟機極易損壞; 在處理硬碟機時請務必小心。
- 警示**:** 只有獲得認證的維修技術人員才可維修您的電腦。由未經 **Dell** 授權的維修所造成的損壞不在保固範圍之內。
- 註**:** 對於非 Dell 公司提供的硬碟機,Dell 不保證其相容性,也不提供支援。
- **注:**如果您要安裝非 Dell 公司提供的硬碟機,則需要在新硬碟機上安裝作業系統、驅動程式和公用程式。

### <span id="page-20-1"></span>卸下硬碟機

- 1. 按照<u>開始之前</u>中的說明進行操作。
- 2. [卸下電池](file:///C:/data/systems/ins10v_1018/ct/sm/battery.htm#wp1442926) (請參閱<mark>卸下電池</mark>)。
- 3. [卸下鍵盤](file:///C:/data/systems/ins10v_1018/ct/sm/keyboard.htm#wp1201059) (請參閱<u>卸下鍵盤</u>)。
- 4. 卸下將硬碟機組件固定至主機板的螺絲。
- 5. 使用拉片將硬碟機組件滑到側面,以從主機板上的連接器上斷開硬碟機組件。
- 6. 從電腦基座中提出硬碟機組件。

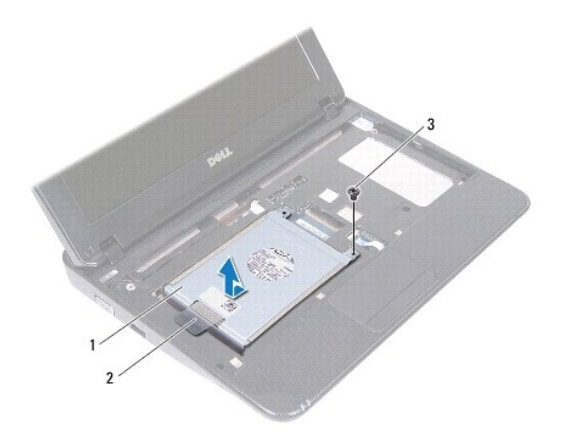

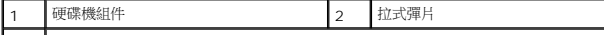

- <span id="page-21-0"></span>7. 卸下將硬碟機托架固定在硬碟機上的四顆螺絲。
- 8. 將硬碟機托架從硬碟機掀起。

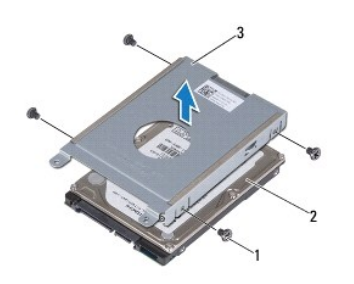

┚

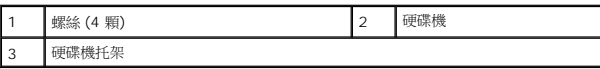

# <span id="page-21-1"></span>裝回硬碟機

- 1. 按照<u>開始之前</u>中的說明進行操作。
- 2. 從包裝中取出新的硬碟機。

請保留原包裝材料以便存放或運送硬碟機。

- 3. 將硬碟機置於硬碟機托架中。
- 4. 裝回將硬碟機托架固定在硬碟機上的四顆螺絲。
- 5. 將硬碟機組件置於電腦基座上。
- 6. 使用拉片將硬碟機組件滑到主機板上的連接器上。
- 7. 裝回將硬碟機組件固定至主機板的螺絲。
- 8. [裝回鍵盤](file:///C:/data/systems/ins10v_1018/ct/sm/keyboard.htm#wp1179994) (請參閱<u>裝回鍵盤</u>)。
- 9. [裝回電池](file:///C:/data/systems/ins10v_1018/ct/sm/battery.htm#wp1443274) (請參閱<u>裝回電池</u>)。

**△ 警示:開啟電腦之前,請裝回所有螺絲並確保沒有在電腦內部遺留任何螺絲。否則,可能會使電腦受損。** 

## <span id="page-22-0"></span>中間護蓋

**Dell™ Inspiron™ 1018** 維修手冊

- [卸下中間護蓋](#page-22-1)
- [裝回中間護蓋](#page-23-1)
- 警告**:** 拆裝電腦內部元件之前,請先閱讀電腦隨附的安全資訊。如需更多安全最佳實務資訊,請參閱 **Regulatory Compliance (**法規遵循**)** 首頁: **www.dell.com/regulatory\_compliance**。
- 警示**:** 為防止靜電損壞,請使用接地腕帶或經常碰觸未上漆的金屬表面 **(**例如電腦上的連接器**)**,以導去身上的靜電。
- 警示**:** 只有獲得認證的維修技術人員才可維修您的電腦。由未經 **Dell** 授權的維修所造成的損壞不在保固範圍之內。
- △ 警示: 為防止損壞主機板,請在拆裝電腦內部元件之前,先取出主電池 (請參閱<mark>御下電池</mark>)。

# <span id="page-22-1"></span>卸下中間護蓋

- 1. 按照<u>開始之前</u>中的說明進行操作。
- 2. 取出電池 (請參閱<u>[卸下電池](file:///C:/data/systems/ins10v_1018/ct/sm/battery.htm#wp1442926)</u>)。
- 3. 卸下將中間護蓋固定在電腦基座上的兩顆螺絲。

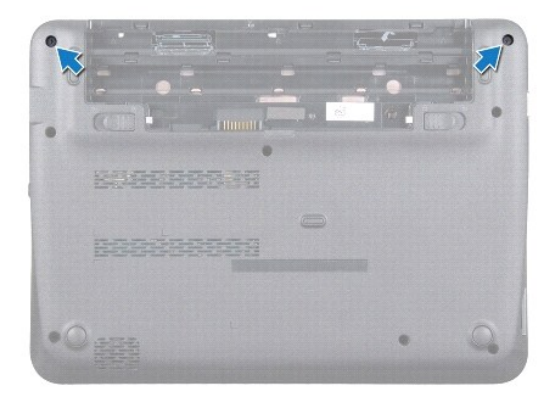

- 4. 使用塑膠畫線器輕輕撬起中間護蓋,然後將其從電腦基座上卸下。
- 5. 將中間護蓋從電腦掀起。

<span id="page-23-0"></span>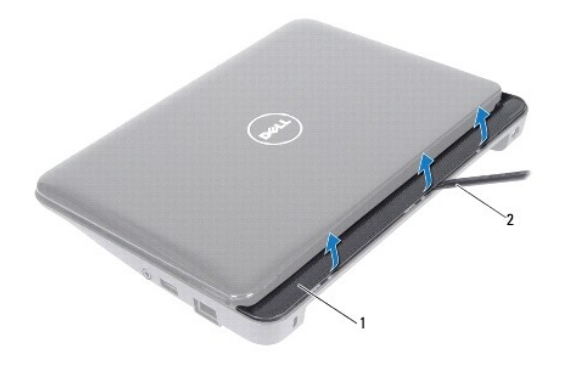

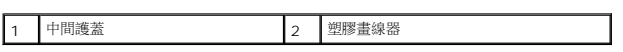

# <span id="page-23-1"></span>裝回中間護蓋

- 1. 按照<u>開始之前</u>中的說明進行操作。
- 2. 將中間護蓋上的彈片與電腦基座上的插槽對齊,然後將中間護蓋卡入到位。
- 3. 翻轉電腦。
- 4. 裝回將中間護蓋固定在電腦基座上的兩顆螺絲。
- 5. [裝回電池](file:///C:/data/systems/ins10v_1018/ct/sm/battery.htm#wp1443274) (請參閱<u>裝回電池</u>)。

### **△ 警示**: 開啟電腦之前,請裝回所有螺絲並確保沒有在電腦內部遺留任何螺絲。否則,可能會使電腦受損。

# <span id="page-24-0"></span>**I/O** 板

**Dell™ Inspiron™ 1018** 維修手冊

● [卸下](#page-24-1) I/O 板

- 装回 I/O 板
- 警告**:** 拆裝電腦內部元件之前,請先閱讀電腦隨附的安全資訊。如需更多安全最佳實務資訊,請參閱 **Regulatory Compliance (**法規遵循**)** 首頁: **www.dell.com/regulatory\_compliance**。
- 警示**:** 為防止靜電損壞,請使用接地腕帶或經常碰觸未上漆的金屬表面 **(**例如電腦上的連接器**)**,以導去身上的靜電。

警示**:** 只有獲得認證的維修技術人員才可維修您的電腦。由未經 **Dell** 授權的維修所造成的損壞不在保固範圍之內。

△ 警示: 為防止損壞主機板,請在拆裝電腦內部元件之前,先取出主電池 (請參閱<u>御下電池</u>)。

## <span id="page-24-1"></span>卸下 **I/O** 板

- 1. 按照<u>開始之前</u>中的說明進行操作。
- 2. 卸下電池 (請參閱[卸下電池](file:///C:/data/systems/ins10v_1018/ct/sm/battery.htm#wp1442926))。
- 3. [卸下鍵盤](file:///C:/data/systems/ins10v_1018/ct/sm/keyboard.htm#wp1201059) (請參閱<mark>卸下鍵盤)</mark>。
- 4. [卸下硬碟機](file:///C:/data/systems/ins10v_1018/ct/sm/hdd.htm#wp1179926)組件 (按照<u>卸下硬碟機中[步驟](file:///C:/data/systems/ins10v_1018/ct/sm/hdd.htm#wp1181563) 4</u> 至<u>步驟 6</u> 的說明進行操作)。
- 5. 卸下手掌墊組件 (請參閱<u>卸下手掌墊組件</u>)。
- 6. 卸下記憶體模組 (請參閱<u>卸下記憶體模組</u>)。
- 7. 卸下中間護蓋 (請參閱[卸下中間護蓋](file:///C:/data/systems/ins10v_1018/ct/sm/hingecov.htm#wp1035974))。
- 8. 卸下顯示幕組件 (請參閱<u>卸下顯示幕組件</u>)。
- 9. [卸下支撐托架](file:///C:/data/systems/ins10v_1018/ct/sm/supportb.htm#wp1179902) (請參閱<u>卸下支撐托架</u>)。
- 10. 從 I/O 板上的連接器拔下 I/O 板纜線。

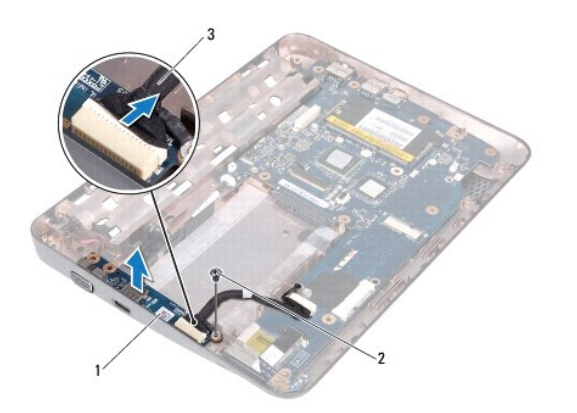

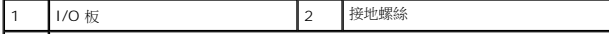

# <span id="page-25-0"></span>3 I/O 板纜線

- 11. 卸下將 I/O 板固定在電腦基座上的螺絲。
- 12. 掀起 I/O 板,然後將 I/O 板上的連接器從電腦基座拔出。

# <span id="page-25-1"></span>裝回 **I/O** 板

- 1. 按照<u>開始之前</u>中的說明進行操作。
- 2. 將 I/O 板上的連接器與電腦基座上的插槽對齊。
- 3. 將 I/O 板纜線接上 I/O 板上的連接器。
- 4. 將I/O 板接地纜線放置於螺絲孔上,然後裝回接地螺絲。
- 5. [裝回支撐托架](file:///C:/data/systems/ins10v_1018/ct/sm/supportb.htm#wp1185813) (請參閱<mark>裝回支撐托架</mark>)。
- 6. 裝回顯示幕組件 (請參閱<u>裝回顯示幕組件</u>)。
- 7. [裝回中間護蓋](file:///C:/data/systems/ins10v_1018/ct/sm/hingecov.htm#wp1036191) (請參閱<mark>裝回中間護蓋</mark>)。
- 8. 裝回記憶體模組 (請參閱<u>裝回記憶體模組</u>)。
- 9. 裝回手掌墊組件 (請參閱<u>裝回手掌墊組件</u>)。
- 10. [裝回硬碟機](file:///C:/data/systems/ins10v_1018/ct/sm/hdd.htm#wp1181804)組件 (按照<mark>裝回硬碟機中[步驟](file:///C:/data/systems/ins10v_1018/ct/sm/hdd.htm#wp1193199) 5 [至步驟](file:///C:/data/systems/ins10v_1018/ct/sm/hdd.htm#wp1197509) 7</mark> 的說明進行操作)。
- 11. [裝回鍵盤](file:///C:/data/systems/ins10v_1018/ct/sm/keyboard.htm#wp1179994) (請參閱<u>裝回鍵盤</u>)。
- 12. [裝回電池](file:///C:/data/systems/ins10v_1018/ct/sm/battery.htm#wp1443274) (請參閱<u>裝回電池</u>)。

### **△ 警示**: 開啟電腦之前,請裝回所有螺絲並確保沒有在電腦內部遺留任何螺絲。否則,可能會使電腦受損。

 $\overline{\phantom{a}}$ 

## <span id="page-26-0"></span>鍵盤

**Dell™ Inspiron™ 1018** 維修手冊

- [卸下鍵盤](#page-26-1)
- [裝回鍵盤](#page-27-1)
- 警告**:** 拆裝電腦內部元件之前,請先閱讀電腦隨附的安全資訊。如需更多安全最佳實務資訊,請參閱 **Regulatory Compliance (**法規遵循**)** 首頁: **www.dell.com/regulatory\_compliance**。
- 警示**:** 為防止靜電損壞,請使用接地腕帶或經常碰觸未上漆的金屬表面 **(**例如電腦上的連接器**)**,以導去身上的靜電。
- 警示**:** 只有獲得認證的維修技術人員才可維修您的電腦。由未經 **Dell** 授權的維修所造成的損壞不在保固範圍之內。
- △ 警示: 為防止損壞主機板,請在拆裝電腦內部元件之前,先取出主電池 (請參閱<u>御下電池</u>)。

# <span id="page-26-1"></span>卸下鍵盤

- 1. 按照<u>開始之前</u>中的說明進行操作。
- 2. 取出電池 (請參閱[卸下電池](file:///C:/data/systems/ins10v_1018/ct/sm/battery.htm#wp1442926))。
- 3. 卸下將鍵盤固定在電腦基座上的三顆螺絲。

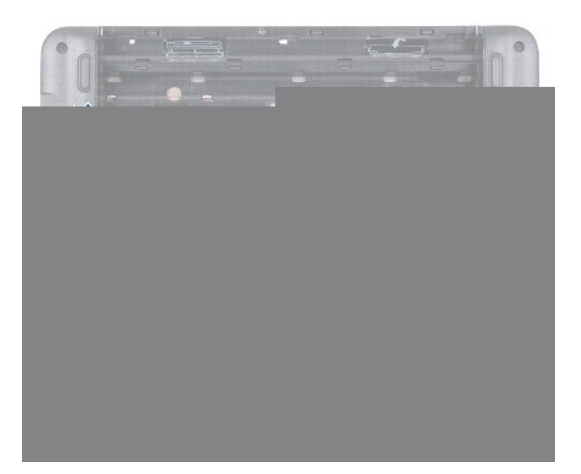

- 4. 翻轉電腦,然後將顯示器打開至最大角度。
- 5. 將塑膠畫線器滑入鍵盤和手掌墊間中間,然後撬出鍵盤,將它從手掌墊上的彈片鬆開。
- 6. 輕輕地提起鍵盤,並從手掌墊上的插槽中滑出鍵盤彈片。

**△ 警示: 鍵盤上的鍵帽容易受損和錯位,並且在裝回時很費時。卸下和處理鍵盤時,請務必小心。** 

**△ 警示: 卸下和處理鍵盤時請務必格外小心。否則,可能會刮傷顯示板。** 

<span id="page-27-0"></span>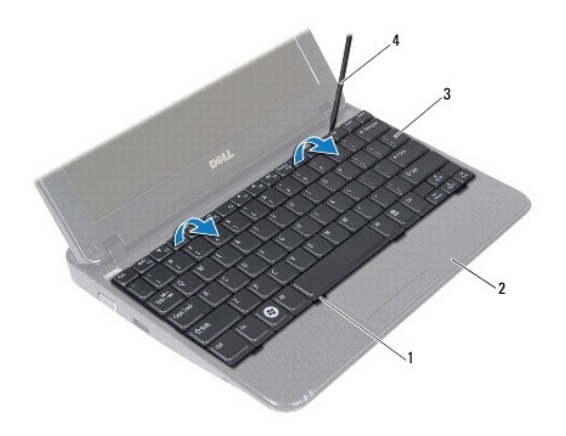

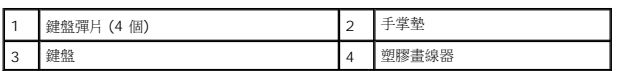

- 7. 翻轉鍵盤,並將其置於手掌墊上。
- 8. 將連接器彈片向上推,然後將鍵盤纜線從主機板連接器拔下。

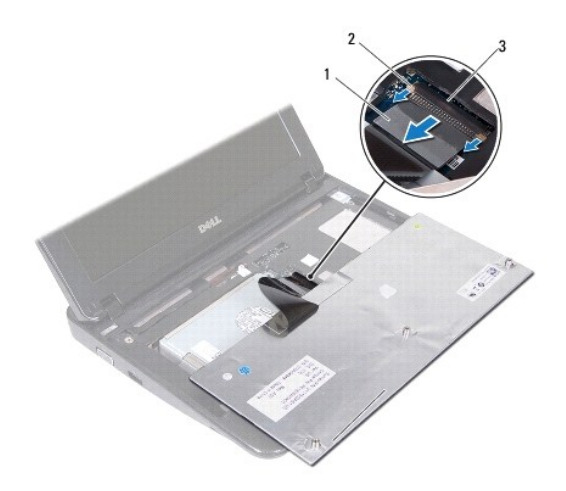

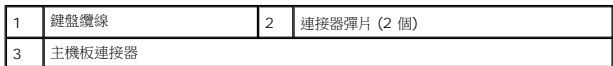

9. 提起鍵盤,使其脫離手掌墊。

# <span id="page-27-1"></span>裝回鍵盤

- 1. 按照<mark>開始之前</mark>中的說明進行操作。
- 2. 將鍵盤上下翻轉放在手掌墊上。
- 3. 將鍵盤纜線推入主機板連接器,然後將連接器彈片壓入連接器以固定纜線。
- 4. 將鍵盤上的彈片滑入手掌墊上的插槽,並壓下鍵盤,使它卡入定位。
- 5. 在鍵盤邊緣周圍輕輕按壓,以將鍵盤固定在手掌墊上的彈片下。
- 6. 翻轉電腦,然後裝回將鍵盤固定在電腦基座上的三顆螺絲。
- 7. [裝回電池](file:///C:/data/systems/ins10v_1018/ct/sm/battery.htm#wp1443274) (請參閱<u>裝回電池</u>)。

# **△ 警示: 開啟電腦之前,請裝回所有螺絲並確保沒有在電腦內部遺留任何螺絲。否則,可能會使電腦受損。**

## <span id="page-29-0"></span>狀態指示燈介面卡 **Dell™ Inspiron™ 1018** 維修手冊

- [卸下狀態指示燈介面卡](#page-29-1)
- [裝回狀態指示燈介面卡](#page-30-0)
- 警告**:** 拆裝電腦內部元件之前,請先閱讀電腦隨附的安全資訊。如需更多安全最佳實務資訊,請參閱 **Regulatory Compliance (**法規遵循**)** 首頁: **www.dell.com/regulatory\_compliance**。
- 警示**:** 為防止靜電損壞,請使用接地腕帶或經常碰觸未上漆的金屬表面 **(**例如電腦上的連接器**)**,以導去身上的靜電。
- 警示**:** 只有獲得認證的維修技術人員才可維修您的電腦。由未經 **Dell** 授權的維修所造成的損壞不在保固範圍之內。
- △ 警示: 為防止損壞主機板,請在拆裝電腦內部元件之前,先取出主電池 (請參閱<u>御下電池</u>)。

# <span id="page-29-1"></span>卸下狀態指示燈介面卡

- 1. 按照<u>開始之前</u>中的說明進行操作。
- 2. 取出電池 (請參閱[卸下電池](file:///C:/data/systems/ins10v_1018/ct/sm/battery.htm#wp1442926))。
- 3. [卸下鍵盤](file:///C:/data/systems/ins10v_1018/ct/sm/keyboard.htm#wp1201059) (請參閱<mark>卸下鍵盤)</mark>。
- 4. [卸下硬碟機](file:///C:/data/systems/ins10v_1018/ct/sm/hdd.htm#wp1179926)組件 (按照<u>卸下硬碟機中[步驟](file:///C:/data/systems/ins10v_1018/ct/sm/hdd.htm#wp1181563) 4</u> 至<u>步驟 6</u> 的說明進行操作)。
- 5. 卸下手掌墊組件 (請參閱<u>卸下手掌墊組件</u>)。
- 6. 卸下記憶體模組 (請參閱<u>卸下記憶體模組</u>)。
- 7. 將連接器彈片向上推,然後將狀態指示燈介面卡纜線從主機板連接器拔下。
- 8. 卸下用來將狀態指示燈介面卡固定至電腦基座的螺絲。
- 9. 將狀態指示燈介面卡從電腦基座掀起取出。

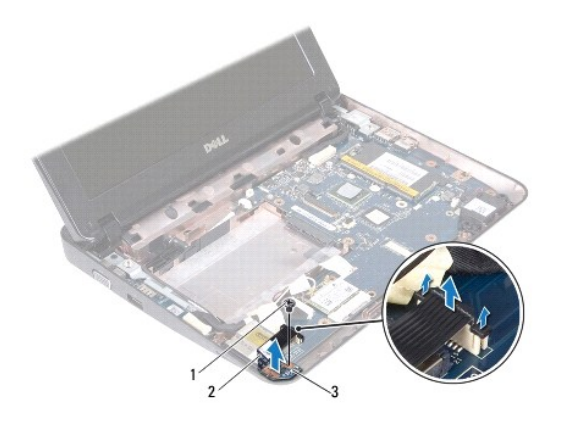

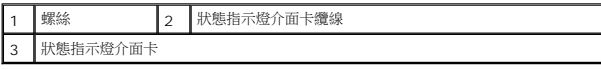

# <span id="page-30-0"></span>裝回狀態指示燈介面卡

- 1. 按照<u>開始之前</u>中的說明進行操作。
- 2. 將狀態指示燈介面卡置於電腦基座。
- 3. 裝回用來將狀態指示燈介面卡固定至電腦基座的螺絲。
- 4. 將狀態指示燈介面卡纜線滑入主機板的連接器,然後壓下連接器彈片以固定纜線。
- 5. 裝回記憶體模組 (請參閱<u>裝回記憶體模組</u>)。
- 6. 裝回手掌墊組件 (請參閱<u>裝回手掌墊組件</u>)。
- 7. [裝回硬碟機](file:///C:/data/systems/ins10v_1018/ct/sm/hdd.htm#wp1181804)組件 (按照<u>裝回硬碟機中[步驟](file:///C:/data/systems/ins10v_1018/ct/sm/hdd.htm#wp1193199) 5</u> 至<u>步驟 7</u> 的說明進行操作)。
- 8. [裝回鍵盤](file:///C:/data/systems/ins10v_1018/ct/sm/keyboard.htm#wp1179994) (請參閱<mark>裝回鍵盤)</mark>。
- 9. [裝回電池](file:///C:/data/systems/ins10v_1018/ct/sm/battery.htm#wp1443274) (請參閱<u>裝回電池</u>)。

# **△ 警示**: 開啟電腦之前, 請裝回所有螺絲並確保沒有在電腦內部遺留任何螺絲。否則,可能會使電腦受損。

## <span id="page-31-0"></span>記憶體模組

**Dell™ Inspiron™ 1018** 維修手冊

- [卸下記憶體模組](#page-31-1)
- [裝回記憶體模組](#page-32-1)
- 警告**:** 拆裝電腦內部元件之前,請先閱讀電腦隨附的安全資訊。如需更多安全最佳實務資訊,請參閱 **Regulatory Compliance (**法規遵循**)** 首頁: **www.dell.com/regulatory\_compliance**。

警示**:** 為防止靜電損壞,請使用接地腕帶或經常碰觸未上漆的金屬表面 **(**例如電腦上的連接器**)**,以導去身上的靜電。

警示**:** 只有獲得認證的維修技術人員才可維修您的電腦。由未經 **Dell** 授權的維修所造成的損壞不在保固範圍之內。

△ 警示: 為防止損壞主機板,請在拆裝電腦內部元件之前,先取出主電池 (請參閱<u>御下電池</u>)。

您可以在主機板上安裝記憶體模組來增加電腦的記憶體。請參閱電腦所隨附安裝指南中的「規格」或 **support.dell.com/manuals**,以取得有關電腦所支援之記憶體類型的資訊。

註**:** 從 Dell 購買的記憶體包括在您的電腦保固範圍之內。

您的電腦具有一組使用者可利用的 SODIMM 連接器。

# <span id="page-31-1"></span>卸下記憶體模組

- 1. 按照<u>開始之前</u>中的說明進行操作。
- 2. 取出電池 (請參閱<u>[卸下電池](file:///C:/data/systems/ins10v_1018/ct/sm/battery.htm#wp1442926)</u>)。
- 3. [卸下鍵盤](file:///C:/data/systems/ins10v_1018/ct/sm/keyboard.htm#wp1201059) (請參閱<mark>卸下鍵盤)</mark>。
- 4. [卸下硬碟機](file:///C:/data/systems/ins10v_1018/ct/sm/hdd.htm#wp1179926)組件 (按照<u>卸下硬碟機中[步驟](file:///C:/data/systems/ins10v_1018/ct/sm/hdd.htm#wp1181563) 4</u> [至步驟](file:///C:/data/systems/ins10v_1018/ct/sm/hdd.htm#wp1197497) 6 的說明進行操作)。
- 5. 卸下手掌墊組件 (請參閱<u>卸下手掌墊組件</u>)。
- **△ 警示**:為防止損壞記憶體模組連接器,請勿使用工具分開記憶體模組的固定夾。
- 6. 用指尖小心地將記憶體模組連接器兩端的固定夾分開,直至記憶體模組彈起。

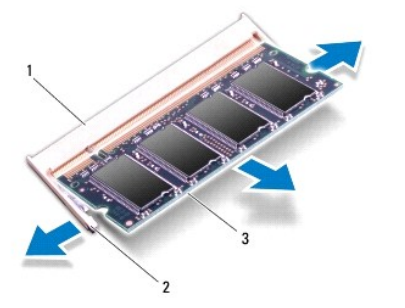

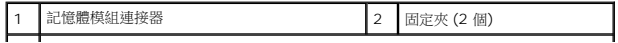

### <span id="page-32-0"></span>3 記憶體模組

7. 從記憶體模組連接器中卸下記憶體模組。

# <span id="page-32-1"></span>裝回記憶體模組

- 1. 按照<u>開始之前</u>中的說明進行操作。
- 2. 將記憶體模組上的槽口與記憶體模組連接器上的彈片對齊。
- 3. 以 45 度角將記憶體模組穩固地滑入插槽,並向下按壓記憶體模組,直至聽到卡入到位的卡嗒聲,如果未聽到卡嗒聲,請卸下記憶體模組並重新安裝。

 $\overline{\phantom{a}}$ 

註**:** 如果記憶體模組安裝不正確,電腦可能無法啟動。

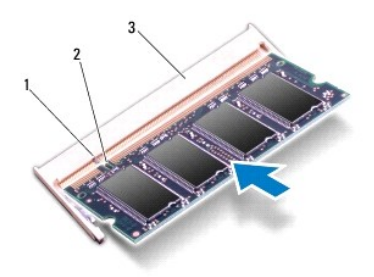

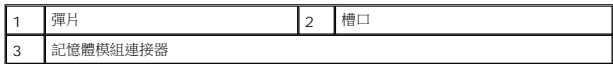

- 4. 裝回手掌墊組件 (請參閱<u>裝回手掌墊組件</u>)。
- 5. [裝回硬碟機](file:///C:/data/systems/ins10v_1018/ct/sm/hdd.htm#wp1181804)組件 (按照<u>裝回硬碟機中[步驟](file:///C:/data/systems/ins10v_1018/ct/sm/hdd.htm#wp1193199) 5</u> 至<u>步驟 7</u> 的說明進行操作)。
- 6. [裝回鍵盤](file:///C:/data/systems/ins10v_1018/ct/sm/keyboard.htm#wp1179994) (請參閱<u>裝回鍵盤</u>)。
- 7. [裝回電池](file:///C:/data/systems/ins10v_1018/ct/sm/battery.htm#wp1443274) (請參閱<mark>裝回電池)</mark>。
- 8. 將交流電變壓器連接至電腦和電源插座。
- 9. 開啟電腦。

電腦啟動時,會偵測到新增的記憶體,並會自動更新系統組態資訊。

若要確認電腦中已安裝的記憶體容量,請:

按一下開始 ◎→ 控制台→ 系統及安全性→ 系統。

**△ 警示:開啟電腦之前,請裝回所有螺絲並確保沒有在電腦內部遺留任何螺絲。否則,可能會使電腦受損。** 

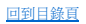

# <span id="page-33-0"></span>無線迷你卡

**Dell™ Inspiron™ 1018** 維修手冊

- [卸下迷你卡](#page-33-1)
- [裝回迷你卡](#page-34-1)
- 警告**:** 拆裝電腦內部元件之前,請先閱讀電腦隨附的安全資訊。如需更多安全最佳實務資訊,請參閱 **Regulatory Compliance (**法規遵循**)** 首頁: **www.dell.com/regulatory\_compliance**。 警示**:** 為防止靜電損壞,請使用接地腕帶或經常碰觸未上漆的金屬表面 **(**例如電腦上的連接器**)**,以導去身上的靜電。 警示**:** 只有獲得認證的維修技術人員才可維修您的電腦。由未經 **Dell** 授權的維修所造成的損壞不在保固範圍之內。 △ 警示: 為防止損壞主機板,請在拆裝電腦內部元件之前,先取出主電池 (請參閱<mark>御下電池</mark>)。

註**:** 對於非 Dell 公司提供的迷你卡,Dell 不保證其相容性,也不提供支援。

如果您在訂購電腦時也訂購有無線迷你卡,則該插卡已經安裝。

您的電腦中有一個半長迷你卡插槽提供 WLAN支援。

註**:** 迷你卡插槽中不一定已經安裝了迷你卡,必須視電腦出售時的組態而定。

# <span id="page-33-1"></span>卸下迷你卡

- 1. 按照<u>開始之前</u>中的說明進行操作。
- 2. [卸下電池](file:///C:/data/systems/ins10v_1018/ct/sm/battery.htm#wp1442926) (請參閱<u>卸下電池</u>)。
- 3. [卸下鍵盤](file:///C:/data/systems/ins10v_1018/ct/sm/keyboard.htm#wp1201059) (請參閱<mark>卸下鍵盤)</mark>。
- 4. [卸下硬碟機](file:///C:/data/systems/ins10v_1018/ct/sm/hdd.htm#wp1179926)組件 (按照<u>卸下硬碟機中[步驟](file:///C:/data/systems/ins10v_1018/ct/sm/hdd.htm#wp1181563) 4</u> 至<u>步驟 6</u> 的說明進行操作)。
- 5. 卸下手掌墊組件 (請參閱<u>卸下手掌墊組件</u>)。
- 6. 從迷你卡上拔下天線纜線。

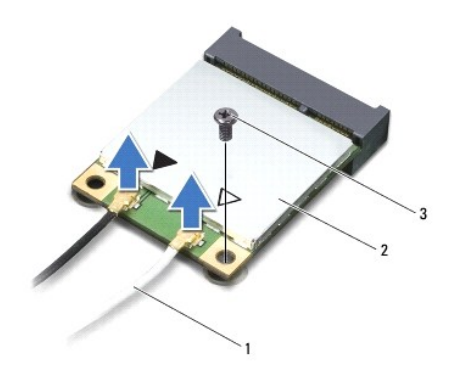

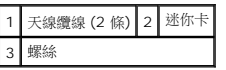

- 7. 卸下將迷你卡固定在主機板上的螺絲。
- 8. 將迷你卡從系統主機板上的連接器提起取出。

<span id="page-34-0"></span>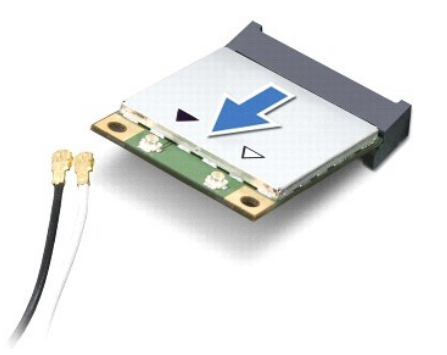

△ 警示: 當迷你卡未安裝在電腦中時,請將它存放在防靜電保護包裝中。有關更多資訊,請參閱電腦隨附安全資訊中的「防止靜電損害」。

# <span id="page-34-1"></span>裝回迷你卡

- 1. 按照<u>開始之前</u>中的說明進行操作。
- 2. 從包裝中取出新的迷你卡。

#### 警示**:** 將插卡平穩地滑入到位。如果您用力過大,可能會損壞連接器。

### **△ 警示: 連接器採用鎖定式設計以確保正確插接**。如果您感到有阻力,請檢查插卡和主機板上的連接器並重新對齊插卡。

- 3. 以 45 度角將迷你卡連接器插入主機板上的連接器。
- 4. 將迷你卡的另一端向下壓入主機板上的插槽,並裝回將迷你卡固定在主機板上的螺絲。
- 5. 將相應的天線纜線連接至您正在安裝的迷你卡。下表提供了您電腦所支援迷你卡的天線纜線顏色配置。

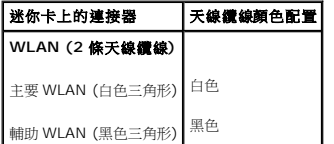

- 6. 裝回手掌墊組件 (請參閱<u>裝回手掌墊組件</u>)。
- 7. [裝回硬碟機](file:///C:/data/systems/ins10v_1018/ct/sm/hdd.htm#wp1181804)組件 (按照<mark>裝回硬碟機中[步驟](file:///C:/data/systems/ins10v_1018/ct/sm/hdd.htm#wp1193199) 5 [至步驟](file:///C:/data/systems/ins10v_1018/ct/sm/hdd.htm#wp1197509) 7</mark> 的說明進行操作)。
- 8. [裝回鍵盤](file:///C:/data/systems/ins10v_1018/ct/sm/keyboard.htm#wp1179994) (請參閱<mark>裝回鍵盤)</mark>。
- 9. [裝回電池](file:///C:/data/systems/ins10v_1018/ct/sm/battery.htm#wp1443274) (請參閱<mark>裝回電池)</mark>。

△ 警示: 開啟電腦之前,請裝回所有螺絲並確保沒有在電腦內部遺留任何螺絲。否則,可能會使電腦受損。

10. 依需要為電腦安裝驅動程式和公用程式。

註**:** 如果您要安裝非 Dell 公司提供的通訊卡,則必須安裝適用的驅動程式和公用程式。

# <span id="page-36-0"></span>手掌墊組件

**Dell™ Inspiron™ 1018** 維修手冊

- [卸下手掌墊組件](#page-36-1)
- [裝回手掌墊組件](#page-37-1)
- 警告**:** 拆裝電腦內部元件之前,請先閱讀電腦隨附的安全資訊。如需更多安全最佳實務資訊,請參閱 **Regulatory Compliance (**法規遵循**)** 首頁: **www.dell.com/regulatory\_compliance**。
- **△ 警示**:為防止靜電損壞,請使用接地腕帶或經常碰觸未上漆的金屬表面 (例如電腦上的連接器),以導去身上的靜電。
- 警示**:** 只有獲得認證的維修技術人員才可維修您的電腦。由未經 **Dell** 授權的維修所造成的損壞不在保固範圍之內。
- △ 警示: 為防止損壞主機板,請在拆裝電腦內部元件之前,先取出主電池 (請參閱<mark>御下電池</mark>)。

# <span id="page-36-1"></span>卸下手掌墊組件

- 1. 按照<u>開始之前</u>中的說明進行操作。
- 2. [卸下電池](file:///C:/data/systems/ins10v_1018/ct/sm/battery.htm#wp1442926) (請參閱<u>卸下電池</u>)。
- 3. 卸下將手掌墊組件固定至電腦基座的三顆螺絲。

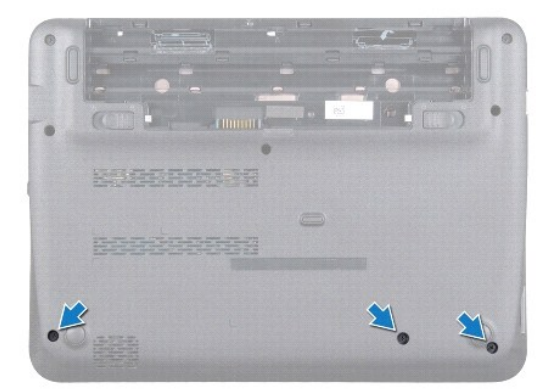

- 4. [卸下鍵盤](file:///C:/data/systems/ins10v_1018/ct/sm/keyboard.htm#wp1201059) (請參閱<u>卸下鍵盤</u>)。
- 5. [卸下硬碟機](file:///C:/data/systems/ins10v_1018/ct/sm/hdd.htm#wp1179926)組件 (按照<u>卸下硬碟機中[步驟](file:///C:/data/systems/ins10v_1018/ct/sm/hdd.htm#wp1181563) 4</u> 至<u>步驟 6</u> 的說明進行操作 )。
- 6. 從主機板上的連接器上拔下電源按鈕纜線。

#### △ 警示: 拉動纜線上的拉片,以避免在拔下纜線時損壞連接器。

- 7. 提起連接器閂鎖並拉動拉片,以從主機板連接器上拔下觸控墊纜線。
- 8. 卸下將手掌墊組件固定至電腦基座的三顆螺絲。

<span id="page-37-0"></span>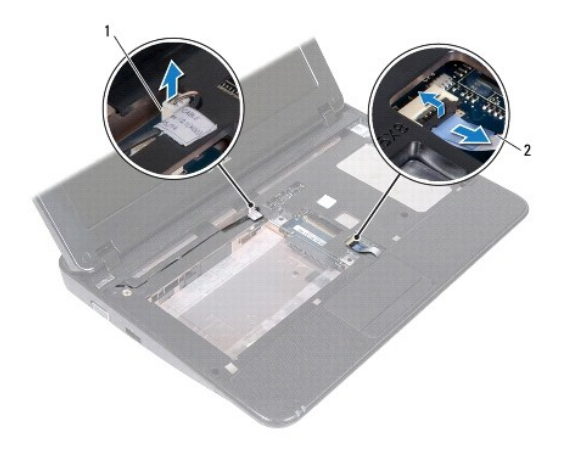

1 電源按鈕板纜線連接器 2 觸控墊纜線

### 警示**:** 小心將手掌墊組件與電腦基座分開,以免手掌墊組件受損。

- 9. 用指尖輕輕地將手掌墊組件從電腦基座鬆開。
- 10. 提起手掌墊組件,使其脫離電腦基座。

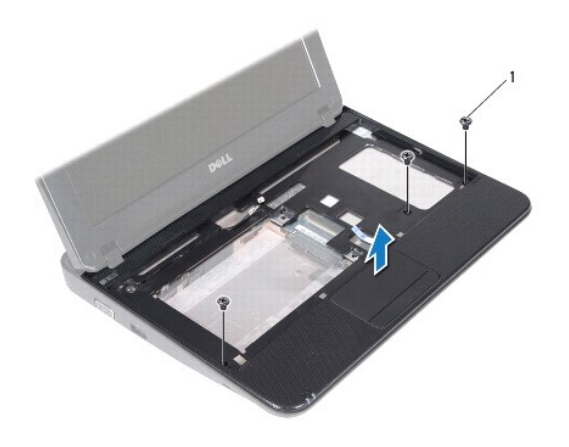

1 螺絲 (3 顆)

# <span id="page-37-1"></span>裝回手掌墊組件

- 1. 按照<u>開始之前</u>中的說明進行操作。
- 2. 將手掌墊組件與電腦底座對齊,然後將手掌墊組件輕輕卡入定位。
- 3. 將觸控墊纜線推入主機板連接器,然後將連接器閂鎖下壓以固定纜線。
- 4. 將電源按鈕纜線連接至主機板的連接器。
- 5. 裝回將手掌墊組件固定至電腦基座的三顆螺絲。
- 6. [裝回硬碟機](file:///C:/data/systems/ins10v_1018/ct/sm/hdd.htm#wp1181804)組件 (按照<u>裝回硬碟機中[步驟](file:///C:/data/systems/ins10v_1018/ct/sm/hdd.htm#wp1193199) 5</u> 至<u>步驟 7</u> 的說明進行操作 )。
- 7. [裝回鍵盤](file:///C:/data/systems/ins10v_1018/ct/sm/keyboard.htm#wp1179994) (請參閱<mark>裝回鍵盤)</mark>。
- 8. 裝回將手掌墊組件固定至電腦基座的三顆螺絲。
- 9. [裝回電池](file:///C:/data/systems/ins10v_1018/ct/sm/battery.htm#wp1443274) (請參閱<mark>裝回電池</mark>)。

# **△ 警示: 開啟電腦之前, 請裝回所有螺絲並確保沒有在電腦內部遺留任何螺絲。否則, 可能會使電腦受損。**

### <span id="page-39-0"></span>電源按鈕板

**Dell™ Inspiron™ 1018** 維修手冊

[卸下電源按鈕板](#page-39-1)

- [裝回電源按鈕板](#page-39-2)
- 警告**:** 拆裝電腦內部元件之前,請先閱讀電腦隨附的安全資訊。如需更多安全最佳實務資訊,請參閱 **Regulatory Compliance (**法規遵循**)** 首頁: **www.dell.com/regulatory\_compliance**。
- 警示**:** 為防止靜電損壞,請使用接地腕帶或經常碰觸未上漆的金屬表面 **(**例如電腦上的連接器**)**,以導去身上的靜電。

警示**:** 只有獲得認證的維修技術人員才可維修您的電腦。由未經 **Dell** 授權的維修所造成的損壞不在保固範圍之內。

△ 警示: 為防止損壞主機板,請在拆裝電腦內部元件之前,先取出主電池 (請參閱<u>御下電池</u>)。

## <span id="page-39-1"></span>卸下電源按鈕板

- 1. 按照<u>開始之前</u>中的說明進行操作。
- 2. 卸下電池 (請參閱[卸下電池](file:///C:/data/systems/ins10v_1018/ct/sm/battery.htm#wp1442926))。
- 3. [卸下鍵盤](file:///C:/data/systems/ins10v_1018/ct/sm/keyboard.htm#wp1201059) (請參閱<mark>卸下鍵盤)</mark>。
- 4. 卸下手掌墊組件 (請參閱<u>卸下手掌墊組件</u>)。
- 5. 將手掌墊組件翻面。
- 6. 記下電源按鈕纜線佈線方式,然後從手掌墊組件上的固定導軌卸下纜線。
- 7. 卸下將電源按鈕板固定在手掌墊組件的螺絲。
- 8. 將電源按鈕板從手掌墊組件抬起取出。

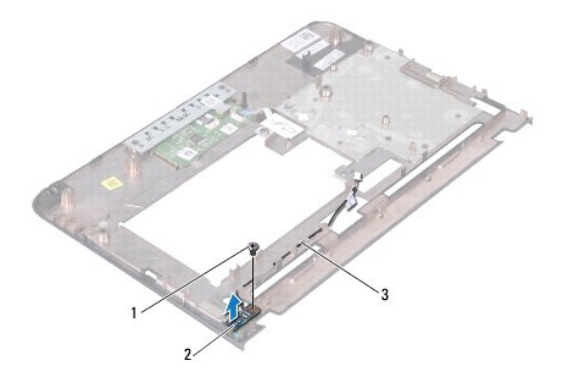

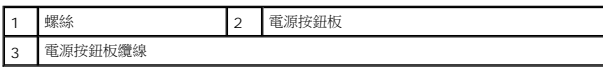

### <span id="page-39-2"></span>裝回電源按鈕板

- 1. 按照<u>開始之前</u>中的說明進行操作。
- 2. 將電源按鈕板置於手掌墊組件,然後裝回將電源按鈕板固定於手掌墊組件的螺絲。
- 3. 將電源按鈕纜線穿過手掌墊組件上的固定導軌。
- 4. 裝回手掌墊組件 (請參閱<u>裝回手掌墊組件</u>)。
- 5. [裝回鍵盤](file:///C:/data/systems/ins10v_1018/ct/sm/keyboard.htm#wp1179994) (請參閱<u>裝回鍵盤</u>)。
- 6. 失回電池 (請參閱<mark>[裝回電池](file:///C:/data/systems/ins10v_1018/ct/sm/battery.htm#wp1443274))</mark>。

## **△ 警示:開啟電腦之前,請裝回所有螺絲並確保沒有在電腦內部遺留任何螺絲。否則,可能會使電腦受損。**

# <span id="page-41-0"></span>喇叭

**Dell™ Inspiron™ 1018** 維修手冊

# ● [卸下喇叭](#page-41-1)

- [裝回喇叭](#page-42-0)
- 警告**:** 拆裝電腦內部元件之前,請先閱讀電腦隨附的安全資訊。如需更多安全最佳實務資訊,請參閱 **Regulatory Compliance (**法規遵循**)** 首頁: **www.dell.com/regulatory\_compliance**。
- 警示**:** 為防止靜電損壞,請使用接地腕帶或經常碰觸未上漆的金屬表面 **(**例如電腦上的連接器**)**,以導去身上的靜電。
- 警示**:** 只有獲得認證的維修技術人員才可維修您的電腦。由未經 **Dell** 授權的維修所造成的損壞不在保固範圍之內。
- △ 警示: 為防止損壞主機板,請在拆裝電腦內部元件之前,先取出主電池 (請參閱<u>御下電池</u>)。

## <span id="page-41-1"></span>卸下喇叭

- 1. 按照<u>開始之前</u>中的說明進行操作。
- 2. [卸下電池](file:///C:/data/systems/ins10v_1018/ct/sm/battery.htm#wp1442926) (請參閱<u>卸下電池</u>)。
- 3. [卸下鍵盤](file:///C:/data/systems/ins10v_1018/ct/sm/keyboard.htm#wp1201059) (請參閱<mark>卸下鍵盤)</mark>。
- 4. [卸下硬碟機](file:///C:/data/systems/ins10v_1018/ct/sm/hdd.htm#wp1179926)組件 (按照<u>卸下硬碟機中[步驟](file:///C:/data/systems/ins10v_1018/ct/sm/hdd.htm#wp1181563) 4</u> 至<u>步驟 6</u> 的說明進行操作)。
- 5. 卸下手掌墊組件 (請參閱<u>卸下手掌墊組件</u>)。
- 6. 卸下記憶體模組 (請參閱<u>卸下記憶體模組</u>)。
- 7. 從主機板上的連接器上拔下喇叭纜線。
- 8. 卸下將喇叭固定在電腦底座上的兩顆螺絲。
- 9. 將喇叭和纜線從電腦底座卸下。

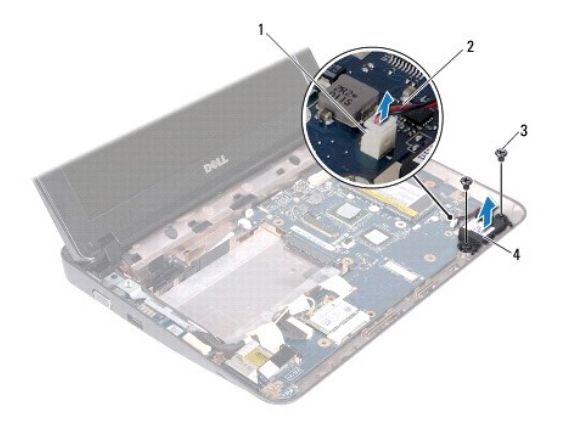

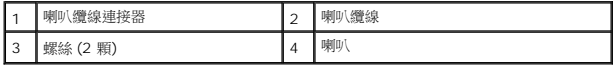

# <span id="page-42-1"></span><span id="page-42-0"></span>裝回喇叭

- 1. 按照<u>開始之前</u>中的說明進行操作。
- 2. 將喇叭裝回電腦底座,然後將喇叭纜線連接至主機板上的連接器。
- 3. 裝回將喇叭固定在電腦基座的兩顆螺絲。
- 4. 裝回記憶體模組 (請參閱<u>裝回記憶體模組</u>)。
- 5. 裝回手掌墊組件 (請參閱<u>裝回手掌墊組件</u>)。
- 6. [裝回硬碟機](file:///C:/data/systems/ins10v_1018/ct/sm/hdd.htm#wp1181804)組件 (按照<u>裝回硬碟機中[步驟](file:///C:/data/systems/ins10v_1018/ct/sm/hdd.htm#wp1193199) 5</u> 至<u>步驟 7</u> 的說明進行操作)。
- 7. [裝回鍵盤](file:///C:/data/systems/ins10v_1018/ct/sm/keyboard.htm#wp1179994) (請參閱<mark>裝回鍵盤)</mark>。
- 8. [裝回電池](file:///C:/data/systems/ins10v_1018/ct/sm/battery.htm#wp1443274) (請參閱<u>裝回電池</u>)。

### **△ 警示**: 開啟電腦之前,請裝回所有螺絲並確保沒有在電腦內部遺留任何螺絲。否則,可能會使電腦受損。

# <span id="page-43-0"></span>支撐托架

**Dell™ Inspiron™ 1018** 維修手冊

- [卸下支撐托架](#page-43-1)
- [裝回支撐托架](#page-43-2)
- 警告**:** 拆裝電腦內部元件之前,請先閱讀電腦隨附的安全資訊。如需更多安全最佳實務資訊,請參閱 **Regulatory Compliance (**法規遵循**)** 首頁: **www.dell.com/regulatory\_compliance**。
- 警示**:** 為防止靜電損壞,請使用接地腕帶或經常碰觸未上漆的金屬表面 **(**例如電腦上的連接器**)**,以導去身上的靜電。

警示**:** 只有獲得認證的維修技術人員才可維修您的電腦。由未經 **Dell** 授權的維修所造成的損壞不在保固範圍之內。

△ 警示: 為防止損壞主機板,請在拆裝電腦內部元件之前,先取出主電池 (請參閱<u>御下電池</u>)。

# <span id="page-43-1"></span>卸下支撐托架

- 1. 按照<u>開始之前</u>中的說明進行操作。
- 2. 取出電池 (請參閱[卸下電池](file:///C:/data/systems/ins10v_1018/ct/sm/battery.htm#wp1442926))。
- 3. [卸下鍵盤](file:///C:/data/systems/ins10v_1018/ct/sm/keyboard.htm#wp1201059) (請參閱<u>卸下鍵盤</u>)。
- 4. [卸下硬碟機](file:///C:/data/systems/ins10v_1018/ct/sm/hdd.htm#wp1179926)組件 (按照<u>卸下硬碟機中[步驟](file:///C:/data/systems/ins10v_1018/ct/sm/hdd.htm#wp1181563) 4</u> 至<u>步驟 6</u> 的說明進行操作)。
- 5. 卸下手掌墊組件 (請參閱<u>卸下手掌墊組件</u>)。
- 6. 卸下記憶體模組 (請參閱<u>卸下記憶體模組</u>)。
- 7. [卸下中間護蓋](file:///C:/data/systems/ins10v_1018/ct/sm/hingecov.htm#wp1035974) (請參閱<u>卸下中間護蓋</u>)。
- 8. 卸下顯示幕組件 (請參閱<u>卸下顯示幕組件</u>)。
- 9. 提起左與右支撐托架,並將其從電腦基座上卸下。

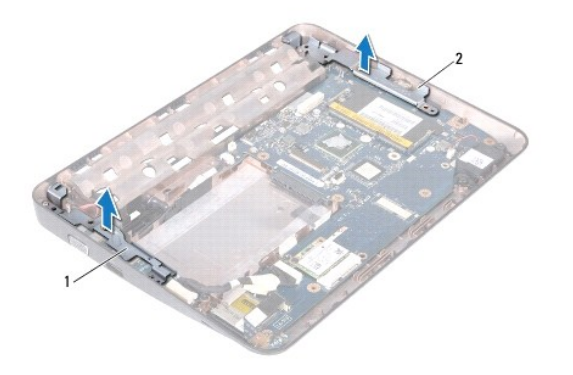

<span id="page-43-2"></span>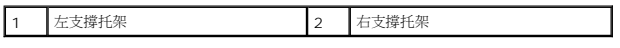

# 裝回支撐托架

- 1. 按照<u>開始之前</u>中的說明進行操作。
- 2. 使用對齊導柱將左與右支撐托架放置在電腦基座上。
- 3. 裝回顯示器組件 (請參閱<u>裝回顯示幕組件</u>)。
- 4. [裝回中間護蓋](file:///C:/data/systems/ins10v_1018/ct/sm/hingecov.htm#wp1036191) (請參閱<mark>裝回中間護蓋</mark>)。
- 5. 裝回記憶體模組 (請參閱<u>裝回記憶體模組</u>)。
- 6. 裝回手掌墊組件 (請參閱<u>裝回手掌墊組件</u>)。
- 7. [裝回硬碟機](file:///C:/data/systems/ins10v_1018/ct/sm/hdd.htm#wp1181804)組件 (按照<u>裝回硬碟機中[步驟](file:///C:/data/systems/ins10v_1018/ct/sm/hdd.htm#wp1193199) 5</u> 至<u>步驟 7</u> 的說明進行操作)。
- 8. [裝回鍵盤](file:///C:/data/systems/ins10v_1018/ct/sm/keyboard.htm#wp1179994) (請參閱<mark>裝回鍵盤)</mark>。
- 9. [裝回電池](file:///C:/data/systems/ins10v_1018/ct/sm/battery.htm#wp1443274) (請參閱<u>裝回電池</u>)。

# **△ 警示**: 開啟電腦之前,請裝回所有螺絲並確保沒有在電腦內部遺留任何螺絲。否則,可能會使電腦受損。

### <span id="page-45-0"></span>主機板

**Dell™ Inspiron™ 1018** 維修手冊

- [卸下主機板](#page-45-1)
- [裝回主機板](#page-46-1)
- 在 BIOS [中輸入服務標籤](#page-47-0)
- 警告**:** 拆裝電腦內部元件之前,請先閱讀電腦隨附的安全資訊。如需更多安全最佳實務資訊,請參閱 **Regulatory Compliance (**法規遵循**)** 首頁: **www.dell.com/regulatory\_compliance**。
- 
- 警示**:** 為防止靜電損壞,請使用接地腕帶或經常碰觸未上漆的金屬表面 **(**例如電腦上的連接器**)**,以導去身上的靜電。
- 警示**:** 只有獲得認證的維修技術人員才可維修您的電腦。由未經 **Dell** 授權的維修所造成的損壞不在保固範圍之內。
- △ 警示: 為防止損壞主機板,請在拆裝電腦內部元件之前,先取出主電池 (請參閱<mark>[卸下電池](file:///C:/data/systems/ins10v_1018/ct/sm/battery.htm#wp1442926))</mark>。
- **△ 警示: 握住元件和插卡的邊緣,並避免觸摸插腳和接觸點。**

## <span id="page-45-1"></span>卸下主機板

- 1. 按照[開始之前中](file:///C:/data/systems/ins10v_1018/ct/sm/before.htm#wp1435071)的說明進行操作。
- 2. 從媒體讀卡機插槽取出任何安裝的卡或空插卡。
- 3. 取出電池 (請參閱<u>[卸下電池](file:///C:/data/systems/ins10v_1018/ct/sm/battery.htm#wp1442926)</u>)。
- 4. [卸下鍵盤](file:///C:/data/systems/ins10v_1018/ct/sm/keyboard.htm#wp1201059) (請參閱<u>卸下鍵盤</u>)。
- 5. [卸下硬碟機](file:///C:/data/systems/ins10v_1018/ct/sm/hdd.htm#wp1179926)組件 (按照<u>卸下硬碟機中[步驟](file:///C:/data/systems/ins10v_1018/ct/sm/hdd.htm#wp1181563) 4</u> 至<u>步驟 6</u> 的說明進行操作)。
- 6. 卸下手掌墊組件 (請參[閱卸下手掌墊組件](file:///C:/data/systems/ins10v_1018/ct/sm/palmrest.htm#wp1044787))。
- 7. 卸下記憶體模組 (請參閱<u>卸下記憶體模組</u>)。
- 8. 卸下迷你卡 (請參閱<u>卸下迷你卡</u>)。
- 9. [卸下中間護蓋](file:///C:/data/systems/ins10v_1018/ct/sm/hingecov.htm#wp1035974) (請參閱<u>卸下中間護蓋</u>)。
- 10. 卸下顯示器組件 (請參閱<u>卸下顯示幕組件</u>)。
- 11. [卸下支撐托架](file:///C:/data/systems/ins10v_1018/ct/sm/supportb.htm#wp1179902) (請參閱<u>卸下支撐托架</u>)。
- 12. 從主機板上的連接器拔下交流電變壓器連接器纜線、狀態指示燈介面卡纜線及 I/O 板纜線。
- 13. 取下將I/O板纜線固定至主機板的接地螺絲。

<span id="page-46-0"></span>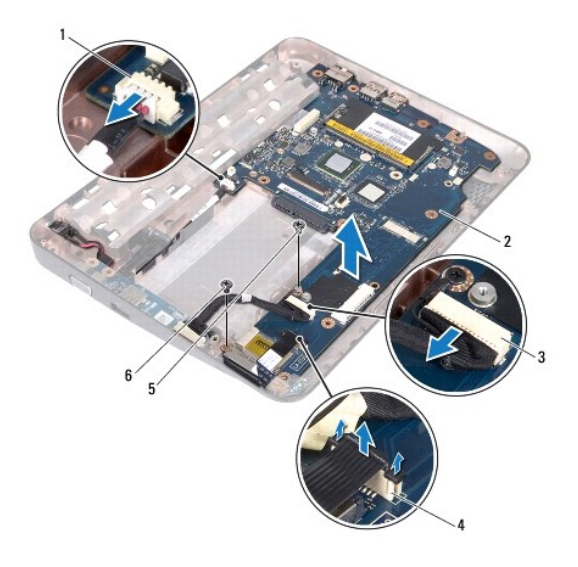

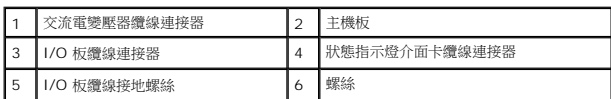

- 14. [卸下喇叭](file:///C:/data/systems/ins10v_1018/ct/sm/speaker.htm#wp1030873) (請參閱<u>卸下喇叭</u>)。
- 15. 卸下將主機板固定在電腦基座上的螺絲。
- 16. 小心將主機板上的連接器從電腦插槽拔下,然後將主機板從電腦基座掀起取出。

## <span id="page-46-1"></span>裝回主機板

- 1. 按照[開始之前中](file:///C:/data/systems/ins10v_1018/ct/sm/before.htm#wp1435071)的說明進行操作。
- 2. 將主機板上的連接器與電腦基座上的插槽對齊,並將主機板放在電腦基座上。
- 3. 裝回將主機板固定在電腦基座上的螺絲。
- 4. [裝回喇叭](file:///C:/data/systems/ins10v_1018/ct/sm/speaker.htm#wp1040761) (請參閱<u>裝回喇叭</u>)。
- 5. 將交流電變壓器連接器纜線、狀態指示燈介面卡纜線及 I/O 板纜線接上主機板上的連接器。
- 6. 裝回將I/O板纜線固定至主機板的接地螺絲。
- 7. [裝回支撐托架](file:///C:/data/systems/ins10v_1018/ct/sm/supportb.htm#wp1185813) (請參閱<u>裝回支撐托架</u>)。
- 8. 裝回顯示器組件 (請參閱<u>裝回顯示幕組件</u>)。
- 9. [裝回中間護蓋](file:///C:/data/systems/ins10v_1018/ct/sm/hingecov.htm#wp1036191) (請參閱<u>裝回中間護蓋</u>)。
- 10. 裝回迷你卡 (請參閱<u>裝回迷你卡</u>)。
- 11. 裝回記憶體模組 (請參閱<mark>裝回記憶體模組</mark>)。
- 12. 裝回手掌墊組件 (請參閱<u>裝回手掌墊組件</u>)。
- <span id="page-47-1"></span>13. [裝回硬碟機](file:///C:/data/systems/ins10v_1018/ct/sm/hdd.htm#wp1181804)組件 (按照<u>裝回硬碟機中[步驟](file:///C:/data/systems/ins10v_1018/ct/sm/hdd.htm#wp1193199) 5</u> 至<u>步驟 7</u> 的說明進行操作)。
- 14. [裝回鍵盤](file:///C:/data/systems/ins10v_1018/ct/sm/keyboard.htm#wp1179994) (請參閱<u>裝回鍵盤</u>)。
- 15. [裝回電池](file:///C:/data/systems/ins10v_1018/ct/sm/battery.htm#wp1443274) (請參閱<u>裝回電池</u>)。
- 16. 裝回從媒體卡讀取機中卸下的所有插卡或空插卡。

△ 警示: 開啟電腦之前,請裝回所有螺絲並確保沒有在電腦內部遺留任何螺絲。否則,可能會使電腦受損。

17. 開啟電腦。

註**:** 裝回主機板之後,請在裝回主機板的 BIOS 中輸入電腦服務標籤。

18. 輸入服務標籤 (請參閱<u>在 BIOS [中輸入服務標籤](#page-47-0)</u>)。

# <span id="page-47-0"></span>在 **BIOS** 中輸入服務標籤

- 1. 確定交流電變壓器已插好並且主電池已正確安裝。
- 2. 開啟電腦。
- 3. 在 POST 期間按 <F2> 鍵,以進入系統設定程式。
- 4. 導覽至安全性標籤,然後在 **Set Service Tag** (設定服務標籤) 欄位中輸入服務標籤。

**Dell™ Inspiron™ 1018** 維修手冊

# 註、警示與警告

註**:** 註是表示能幫助您更好使用電腦的資訊。

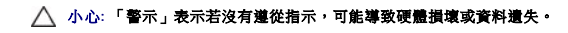

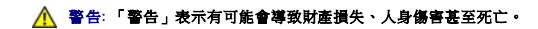

# 本文件中的資訊如有更改,恕不另行通知。 **© 2010 Dell Inc.** 版權所有,翻印必究。

未經 Dell Inc. 的書面許可,不得以任何形式進行複製這些內容。

本文中使用的商標:*Dell*、*DELL* 徽標和 *Inspiron* 是 Dell Inc. 的商標;*Bluetooth* 是 Bluetooth SIG, Inc. 擁有的註冊商標,並授權 Dell 使用;*Microsoft*、*Windows* 和 *Windows* 開始按鈕徽標是 Microsoft Corporation 在美國和/或其他國家/地區的商標或註冊商標。

本說明文件中使用的其他商標及商品名稱是指擁有這些商標及商品名稱的公司或其製造的產品。Dell Inc. 對本公司之外的商標和產品名稱不擁有任何所有權。

**2010** 年 **7** 月修訂版 **A00**